# OmniVista 3600 Air Manager 8.2.13.0

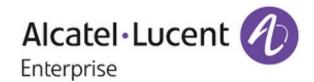

#### Copyright

Alcatel-Lucent and the Alcatel-Lucent Enterprise logo are trademarks of Alcatel-Lucent. To view other trademarks used by affiliated companies of ALE Holding, visit: <a href="https://www.al-enterprise.com/en/legal/trademarks-copyright">https://www.al-enterprise.com/en/legal/trademarks-copyright</a>. All other trademarks are the property of their respective owners. The information presented is subject to change without notice. Neither ALE Holding nor any of its affiliates assumes any responsibility for inaccuracies contained herein. (April 2020)

#### **Open Source Code**

This product includes code licensed under the GNU General Public License, the GNU Lesser General Public License, and/or certain other open source licenses.

# Chapter 2 Revision History

The following table lists the revision numbers and the corresponding changes that were made in this release:

 Table 1: Revision History

| Revision    | Change Description |
|-------------|--------------------|
| Revision 01 | Initial release.   |

OmniVista 3600 Air Manager 8.2.13.0 is a patch release that introduces new features and provides fixes to known issues. Refer to these release notes for the most up-to-date information.

These release notes contain the following chapters:

- What's New in This Release on page 1 describes new features in this release.
- Resolved Issues describes the issues we've fixed.
- Known Issues describes known issues.
- <u>Upgrade Instructions on page 60</u> describes how to upgrade your software.

# **Contacting Support**

| Contact Center Online                      |                                                |  |
|--------------------------------------------|------------------------------------------------|--|
| Main Site                                  | https://www.al-enterprise.com/                 |  |
| Support Site                               | https://businessportal2.alcatel-lucent.com/    |  |
| Email                                      | ebg_global_supportcenter@al-enterprise.com     |  |
| Service & Support Contact Center Telephone |                                                |  |
| North America                              | 1-800-995-2696                                 |  |
| Latin America                              | 1-877-919-9526                                 |  |
| EMEA                                       | +800 00200100 (Toll Free) or +1 (650) 385-2193 |  |
| Asia Pacific                               | +65 6240 8484                                  |  |
| Worldwide                                  | 1-818-878-4507                                 |  |

OV3600 introduces new features and fixes to issues detected in previous releases. There are no licensing changes in this release.

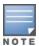

For a complete list of supported products and validated firmware versions, refer to the *OmniVista 3600 Air Manager 8.2.13.0 Supported Infrastructure Devices*.

#### **New Features**

#### **Confirmation Message for Manual Repair**

OV3600 now displays a message prompting the user to confirm before performing changes to device configurations.

When you click the **Repair** button, OV3600 displays **This will change the configuration of the device** . **Do you want to proceed with Repair message** is displayed.

#### **Cross Launch Feature**

The OV3600 now allows user to be cross launched to the MM user interface from the monitoring page of managed devices.

In the **Devices** > **Monitor** > **Devices** page corresponding to a managed device of a cluster group, the **Quick Links** drop-down list now includes the **Conductor** > **Cluster Group** option. Clicking the option directly launches the user on the MM user interface. This cross launch feature provides easy access to the MM UI through single sign-on option from OV3600.

# **Device Crash Trigger**

OV3600 8.2.13 introduces a new **Device Crash** trigger in the **System > Triggers > Type** drop-down list. You can select the trigger to alert the user when a controller undergoes crash.

Whenever process related crashes occur in the controller, OV3600 is notified about the process crash details. The user can then download a crash file in the controller. Also,OV3600 allows the user to send notification through mail.

# **Device Event Trigger Enhancement**

The **System** > **Triggers** > **Device Event Triggers** page now allows you to set triggers for device events that does not match the configuration change specific to an added device. The **Conditions** section in the **Device Trigger Event** page now includes the **Does not Match** condition corresponding to the **Events Contents** option. In the earlier versions of OV3600, the **Events Contents** option only included the **Matches** condition.

# **Enable SSH Key Passphrase**

OmniVista 3600 Air Manager 8.2.13.0 introduces support for SSH key Passphrase.

SSH key Passphrase can be enabled/disabled and over-written in the **OV3600 Setup> General > Additional AMP Services** page and for device level in the **Devices > Manage > Device Communication**or **Devices Setup > Add > Device Communications** page of the OV3600 UI.

#### **IGC Support for Multi Pre-Shared Key Local**

OmniVista 3600 Air Manager 8.2.13.0 introduces IGC support for MPSK Local authentication.

MPSK Local can be configured in the **Instant Config > Security** page of the AirWave UI.

For more information, see **OV3600 Instant Deployment Guide**.

#### **New API Support**

From OmniVista 3600 Air Manager 8.2.13.0, new API calls are supported for deleting a device, moving a device from one group to another group, and moving a device from one folder to another folder.

For more information, see **OV3600 API Guide**.

#### **RAPIDS Setup Page Enhancement**

In the **RAPIDS** > **Setup** page, the **Basic Configuration** section now includes the **Poll Local Controllers for extended rogue information** option.

When you enable the the **Poll Local Controllers for extended rogue information** option, OV3600 polls local controller to receive all rogue information. Enabling this option may result in display of duplicate discovery events.

When the option remains disabled, OV3600 polls local controller to fetch minimal rogue information.

#### Rogue Device Name in OV3600 UI

OmniVista 3600 Air Manager 8.2.13.0, now displays the rogue name in **RAPIDS > List** page as a MAC address (Name, LAN MAC, Radio MAC, or IP address).

### **Support for AP-375ATEX**

OmniVista 3600 Air Manager 8.2.13.0 introduces support for a new device AP-375ATEX. For more information, see *OV3600 Supported Infrastructure Devices* document.

# **Support for IPv6 SNMP Traps**

OV3600 8.2.13 introduces support for IPv6 SNMP traps that can now be sent to NMS. Earlier, OV3600 only sent IPv4 specific triggers to NMS.

# **Traffic Analysis Change**

The **Traffic Analysis** > **Users** page now displays the name of the VPN user in the **User Name** column of the **Detail** table. Earlier, the **User Name** column displayed the IP address of the VPN user.

#### **VSF Commands**

OmniVista 3600 Air Manager 8.2.13.0 introduces Run Commands for VSF.

VSF Commands can be accessed in the **Devices > Monitor > Device Info** page of the OV3600 UI.

The supported switches are ArubaOS-CX 6300, 6300M and 6200F.

# **Wireless Properties Enhancement for InstantAPs**

The RAPIDS Classification Rule page now allows inclusion of the Encryption Cipher and Encryption Authentication properties to define RAPIDS rule for Instant APs. Earlier, OV3600 allowed inclusion of the **Encryption Cipher** and **Encryption Authentication** properties to define RAPIDS rule only for Campus APs.

#### **Encryption Cipher**

In the **RAPIDS Classification Rule** page, for an Instant AP, when you select the **Encryption Cipher** option in the drop-down list and click **Add**, the following options are displayed:

- Encryption Cipher—Select Matches or Does Not Match and select the protocol from the Encryption **Cipher list** to define the required rule.
- Encryption Cipher list—You can select one of the WEP, TKIP, or AEC protocols from the Encryption Cipher list drop-down list.

#### **Encryption Authentication**

In the RAPIDS Classification Rule page, when you select the Encryption Authentication option in the drop-down list and click **Add**, the following options are displayed:

- Encryption Authentication—Select Matches or Does Not Match and select the protocol from the **Encryption Authentication list** to define the required rule.
- **Encryption Authentication list**—You can select either the PSK or the DOT1X protocol from the **Encryption Authentication list** drop-down list.

Issues that have been fixed in OV3600 8.2.13.0, 8.2.12.1, 8.2.12.0, 8.2.11.1, 8.2.11.0, 8.2.10.1, 8.2.10, 8.2.9.1, and 8.2.9.0 are described in the tables that follow.

 Table 2: Issues Resolved in OV3600 8.2.13.0

| Bug ID             | Description                                                                                                    | Reported<br>Version        |
|--------------------|----------------------------------------------------------------------------------------------------|----------------------------|
| DE34634            | When the user tried to upload the firmware to Alcatel-Lucent AOS-W 8.6.0.4 under <b>Device Setup &gt; Upload firmware</b> page for both 9004 and 9012 Switches, OV3600 was unable to recognize the firmware for 9004 Switches.                                                                                                    | OV3600<br>8.2.11.0         |
| DE34768            | Cisco 9130 AP displayed an incorrect model name or number and status in OV3600 servers running on OV3600 8.2.11.1 version.                                                                                                    | OV3600<br>8.2.11.1         |
| DE34784            | The <b>Traffic analysis</b> page in the OV3600 WebUI displayed IP addresses instead of user names for all VPN users.                                                                                                    | OV3600<br>8.2.11.2         |
| DE34810            | Native VLANs and Tagged VLANs for the AOS-CX switch interfaces were not supported in the <b>Devices &gt; Interfaces</b> page. Also, these VLANs were not listed in the <b>Home &gt; Topology</b> page.                                                                                                    | OV3600<br>8.2.11.2         |
| DE34844            | The communication between Instant AP and OV3600 was broken. During the packet capture operation, a TCP retransmission message was displayed although the user noticed that the Instant AP was able to reach OV3600. This issue occurred only on a few Instant AP clusters.                                                                                              | OV3600<br>8.2.10.1         |
| DE34942            | Location details were not updated for the member OAW-IAPs in the <b>Device List</b> . The fix ensures that the location data updated on a virtual Switch is displayed for all member OAW-IAPs in a cluster. <b>NOTE:</b> This location data is only for display purpose, does not implicate the actual data from OAW-IAPs and it is not configurable for individual AP. | OV3600<br>8.2.11.1         |
| DE34943            | When the VisualRF user selected the Alcatel AP-367 on the floor plan, the <b>Properties</b> task pane did not display the <b>Orientation</b> field. The <b>Orientation</b> field appeared when the user selected an Aruba AP.                                                                                                    | OV3600<br>8.2.12.0         |
| DE34959            | The <b>Match Events</b> table in the <b>Clients &gt; Diagnostics</b> page did not display the <b>Reasons</b> section. However, the reasons were available in AMON and Switches.                                                                                                    | OV3600<br>8.2.12.0         |
| DE34965            | When the RabbitMQ service was restarted, the <b>Clients</b> graph in the OV3600 UI displayed a drop in the client count.                                                                                                    | OV3600<br>8.2.12.0         |
| DE34977<br>DE34994 | An issue is resolved where OV3600 displayed an incorrect virtual Switches' <b>Upstream Device Information</b> . However, APs and other monitored devices showed the correct <b>Upstream Device Information</b> .                                                                                                    | OV3600<br>8.2.12.0         |
| DE34986            | Users were unable to view the summary information for <b>Avg Uptime by Device, Avg Uptime for Group, and Avg Uptime for Folder</b> when the API report was generated for summary of <b>Device Uptime</b> .                                                                                                    | OV3600<br>8.2.9.1/8.2.12.0 |

| Bug ID             | Description                                                                                                    | Reported<br>Version |
|--------------------|----------------------------------------------------------------------------------------------------|---------------------|
| DE34987            | OV3600 displayed an incorrect maximum CPU count in the <b>AMP Setup &gt; General</b> configuration page.                                                                                                    | OV3600<br>8.2.11.2  |
| DE34992            | The Bond interface was not coming up after a reboot in OV3600 8.2.12.0.                                                                                                    | OV3600<br>8.2.12.0  |
| DE35016            | OV3600 WebUI displayed an incorrect client count and frequently changed it.                                                                                                    | OV3600<br>8.2.12.0  |
| DE35028            | The floor plan was not legible and blurry in the <b>VisualRF</b> page when a backup was imported from Ekahau software.                                                                                                    | OV3600<br>8.2.12.0  |
| DE35060            | A few users experienced frequent VisualRF communication time-out on two servers. Also, the home page of both the servers displayed the <b>nightly VisualRF backup failed</b> error message.                                                                                                    | OV3600<br>8.2.11.2  |
| DE35064            | Scheduled configuration jobs created with reference to dynamic variables resulted in page crash.                                                                                                    | OV3600<br>8.2.11.2  |
| DE35070            | OV3600 displayed an error message, <b>No file provided for upload</b> with field <b>Require Certificate to Authenticate Watched AMP</b> was set to <b>No</b> . This issue occurs when the added <b>Watched AMP</b> was edited in the failover server. However, changes to the configuration were saved. | OV3600<br>8.2.12.0  |
| DE35084            | Users were unable to recreate the <b>awsftp</b> user after restoring the backup on the server.                                                                                                    | OV3600<br>8.2.12.0  |
| DE35103<br>DE35129 | APs were displayed incorrectly with a <b>DOWN</b> status in OV3600 8.2.12.1.                                                                                                    | OV3600<br>8.2.12.1  |
| DE35111            | The graphs patterns changed when OV3600 was upgraded to OV3600 8.2.12.1 firmware version.                                                                                                    | OV3600<br>8.2.12.1  |
| DE35136            | A few Instant APs went offline in OV3600 after restarting RabbitMQ and other related services.                                                                                                    | OV3600<br>8.2.12.0  |
| DE35138            | During the <b>RabbitMQ</b> process recovery, the Instant APs go offline and turn online every ten minutes. Also, all the devices present in the server indicate status as offline simultaneously.                                                                                                    | OV3600<br>8.2.11.2  |
| DE35140            | A few APs were marked as down in the <b>Devices</b> > <b>Monitor</b> > <b>Devices</b> page of the OV3600 WebUI. This issue occurred when APs were moved from one Switch to another in the network.                                                                                                    | OV3600<br>8.2.12.0  |
| DE35141            | The Facebook servers displayed the device status as offline for an active device and vice-versa.                                                                                                    | OV3600<br>8.2.12.0  |
| DE35146            | Users observed a drop in <b>Clients</b> count and <b>Usage</b> graph in the OV3600 WebUI.                                                                                                    | OV3600<br>8.2.12.1  |
| DE35147            | The UCC report displayed incorrect poor call percentage values for all the connectivity type, application type, device type, and call type parameters. This issue occurred when the user performed UCC score and MOS score filtering in the UCC report definition.                                      | OV3600<br>8.2.12.0  |

| Bug ID  | Description                                                                                                    | Reported<br>Version |
|---------|----------------------------------------------------------------------------------------------------|---------------------|
| DE35149 | A few APs were marked as down in OV3600 even when they were displayed as online in the Switch.                    | OV3600<br>8.2.12.1  |
| DE35157 | The OV3600 server stopped processing the data frequently after upgrading to the OV3600 8.2.12.1 firmware version. | OV3600<br>8.2.12.1  |

Table 3: Issues Resolved in OV3600 8.2.12.1

| Bug ID             | Description                                                                                                    | Reported<br>Version |
|--------------------|----------------------------------------------------------------------------------------------------|---------------------|
| DE32914            | OV3600 displayed blank usage graphs for Siemens switches in the monitoring page.                                                                                                    | OV3600<br>8.2.9.0   |
| DE32926            | OV3600 did not display CPU and memory graphs for Siemens switches in the monitoring page.                                                                                                    | OV3600<br>8.2.9.0   |
| DE33904            | RabbitMQ restarted intermittently and became unresponsive in OV3600 8.2.10.1 and later versions.                                                                                                    | OV3600<br>8.2.10.1  |
| DE34006            | When AOS-CX 6300 member switch role was changed to standby, the previous member switch entry was not removed from OV3600. The <b>Devices &gt; List</b> page displayed incorrect information for devices that were not actually present on the network.                                                                                                    | OV3600<br>8.2.11.0  |
| DE34086            | AOS-CX switches were not coming up in AirWave after the switchover of an Aruba CX 6300 Virtual Switching Framework (VRF) stack.                                                                                                    | OV3600<br>8.2.11.0  |
| DE34092            | The <b>Devices &gt; List</b> page displayed incorrect information for devices not present on the network after the switchover of an Aruba CX 6300 Virtual Switching Framework (VRF) stack.                                                                                                    | OV3600<br>8.2.12.0  |
| DE34447            | Alcatel-Lucent Instant WebUI page displayed mismatched ACLS for few virtual controllers because the following ACLs were repeated twice:  • rule 192.168.0.0 255.255.0.0 match any any deny  • rule 10.0.0.0 255.255.0.0 match any any deny  • rule 172.16.0.0 255.255.0.0 match any any deny                                                                                              | OV3600<br>8.2.11.0  |
| DE34451            | OV3600 was unable to push automatic backup to external SFTP server.                                                                                                    | OV3600<br>8.2.11.0  |
| DE34535<br>DE34627 | The Power switch status in OV3600 8.2.11.1 was incorrectly updated as UP when there were 2 power supplies and one power supply was removed.                                                                                                    | OV3600<br>8.2.11.1  |
| DE34548            | In OV3600, a template was successfully created for devices that were configured with a password. When a factory device with 16.10.0009 or later firmware versions was zero-touched provisioned (ZTP) in OV3600, the template was successfully created. However, when users provision ZTP for an older firmware factory device that did not have a password, the template was not created. | OV3600<br>8.2.11.1  |
| DE34592            | The VPN related values in the <b>Clients/Usage</b> graph indicated random client count drops after upgrading to OV3600 8.2.11.1.                                                                                                    | OV3600<br>8.2.11.2  |
| DE34635            | The <b>Reports</b> > <b>Definitions</b> > <b>Report Restrictions</b> section of OV3600 did not display the <b>Group</b> and <b>Folder</b> options when the user edited an existing report definition.                                                                                                    | OV3600<br>8.2.11.1  |

| Bug ID  | Description                                                                                                    | Reported<br>Version                          |
|---------|----------------------------------------------------------------------------------------------------|----------------------------------------------|
| DE34639 | Few APs were displayed incorrectly as down in OV3600 8.2.11.0. This issue occurred in APs terminating on HP 870 controllers.                                                                                                    | OV3600<br>8.2.11.0                           |
| DE34647 | False client speed alerts were triggered in OV3600 servers running 8.2.10.1 versions. This issue occurred when a user had configured a client speed trigger to alert if the client's speed dropped to 1 mbps for a duration of 1 hour but the alerts were getting generated even if the speed had not dropped for an hour. | OV3600<br>8.2.10.1                           |
| DE34649 | In the <b>Clients</b> > <b>Overview</b> page, the <b>By Operating System</b> pie chart displayed the name as <b>unknown</b> for any client.                                                                                                    | OV3600<br>8.2.10.1                           |
| DE34653 | The duration time of the VPN session was displayed incorrectly in OV3600 8.2.11.1. This issue was observed in Instant APs running Alcatel-Lucent AOS-W 6.5.4.14 or Alcatel-Lucent AOS-W 8.6.0.2.                                                                                                    | OV3600<br>8.2.11.1                           |
| DE34654 | VisualRF failed to start and displayed the error, <b>VisualRF server shutting down due to error java.net.BindException: Address already in use</b> . This issue occurred when the OV3600 server was upgraded from OV3600 8.2.11.1 to OV3600 8.2.11.2 version.                                                              | OV3600<br>8.2.11.2                           |
| DE34656 | User was unable to see OOBM ports in the switch monitor page in OV3600, although it was displayed in the Port usage report.                                                                                                    | OV3600<br>8.2.11.2                           |
| DE34661 | In a failover server, the graphs in <b>System &gt; performance</b> did not display any value.                                                                                                    | OV3600<br>8.2.11.0                           |
| DE34669 | Client and usage graphs did not display any value and were flat-lined. This issue occurred because no data was processed.                                                                                                    | OV3600<br>8.2.10.1                           |
| DE34675 | OV3600 reports failed randomly. The log files listed the reason for the event as memory error.                                                                                                    | OV3600<br>8.2.11.2                           |
| DE34678 | OAW-IAPs were stuck in the <b>Verifying</b> state in OV3600 running 8.2.11.2 version.                                                                                                    | OV3600<br>8.2.11.2                           |
| DE34688 | Few new APs in the mesh cluster were not coming up in OV3600 and also, the mesh OAW-IAP cluster details were not getting updated in the OV3600 server running 8.2.11.2 version.                                                                                                    | OV3600<br>8.2.11.2                           |
| DE34690 | When the user accessed the <b>VisualRF</b> > <b>Import</b> page, the <b>VisualRF communication timed out. Please try again</b> message was displayed.                                                                                                    | OV3600<br>8.2.11.1                           |
| DE34697 | The notification icon on the <b>Home</b> > <b>Overview</b> page of the UI did not display any pop-up message when users clicked the notification icon.                                                                                                    | OmniVista<br>3600 Air<br>Manager<br>8.2.11.2 |
| DE34698 | The APs radio transmit power was displayed as <b>0 dBM</b> in the <b>Inventory</b> > <b>Devices</b> report.                                                                                                    | OV3600<br>8.2.11.1                           |
| DE34700 | When a user created a <b>Folder</b> or <b>Group</b> in the <b>Devices &gt; List</b> page with non-ASCII characters, a garbled folder or group name was displayed while adding deployed APs onto the Floor Plan.                                                                                                    | OV3600<br>8.2.11.2                           |
| DE34703 | The Topology page did not load properly after upgrading OV3600 to 8.2.11.2 version.                                                                                                    | OV3600<br>8.2.11.2                           |

| Bug ID  | Description                                                                                                    | Reported<br>Version                          |
|---------|----------------------------------------------------------------------------------------------------|----------------------------------------------|
| DE34713 | The Aruba branded Alcatel Lucent AP-515 and AP-535 device models were not recognized on Alcatel OV3600.                                                                                                    | OV3600<br>8.2.12.0                           |
| DE34714 | Client session report based on connection mode for 802.11ax updated individually for both the radios (2.4 GHz and 5 GHz), but the radio information was not explicitly displayed.                                               | OV3600<br>8.2.11.2                           |
| DE34715 | Users were unable to view the client information on the <b>VisualRF</b> > <b>Floor Plans</b> page in the WebUI when a rabbitmq crash occurred.                                                                                  | OmniVista<br>3600 Air<br>Manager<br>8.2.11.2 |
| DE34720 | The clients connected in the 11ax 5GHz mode were not available in the <b>Connection Summary</b> graph of the <b>Home &gt; RF Performance</b> tab.                                                                               | OV3600<br>8.2.11.1                           |
| DE34734 | The mac address, admim-status, and operational status for management interface were not displayed in the OV3600 WebUI. This issue is observed only in 8360 switches.                                                            | OV3600<br>8.2.12.0                           |
| DE34737 | The LLDP discovery process crashed and restarted automatically due to slow performance while polling few OV3600 devices.                                                                                                    | OmniVista<br>3600 Air<br>Manager<br>8.2.11.1 |
| DE34741 | This release resolves an issue with the Single Signon feature login from OV3600 to Controller GUI for users on Alcatel-Lucent AOS-W 8.7.0.0 firmware only.                                                                      | OV3600<br>8.2.12.0                           |
| DE34760 | <b>RF Health</b> report showed incorrect count of devices on random basis.                                                                                                    | OV3600<br>8.2.11.2                           |
| DE34764 | The command to obtain data path session for a specific client, show data path session table <client_ip_address>, was missing.</client_ip_address>                                                                               | OV3600<br>8.2.11.2                           |
| DE34767 | Users were unable to export the generated reports to the SCP server from the MC server.                                                                                                    | OV3600<br>8.2.10.1                           |
| DE34777 | The client Info details on <b>VisualRF</b> page incorrectly displayed <b>Phy</b> name as 11ax although the <b>Client Diagnostics</b> page correctly displayed the <b>Connection Mode</b> as 11ac 5GHz for AP-515 access points. | OV3600<br>8.2.11.2                           |
| DE34781 | FTP option to export reports was not working.                                                                                                    | OV3600<br>8.2.10.1                           |
| DE34782 | In the <b>Devices &gt; Monitor</b> page, the <b>Usage</b> graph did not show data for the tunneled wired clients.                                                                                                    | OV3600<br>8.2.11.2                           |
| DE34792 | The OV3600 server was not responding to https, ssh, and console.                                                                                                    | OV3600<br>8.2.11.1                           |
| DE34814 | The automatic backup transfer process failed after upgrading to OV3600 8.2.11.0 firmware version. This issue occurred when the user did not provide a full or absolute path as the destination.                                 | OV3600<br>8.2.11.2                           |
| DE34816 | When monitored in AMP, the VSF switch 6300 standby switch appeared offline though the switch was operational. Also, the switch type was displayed as <b>Aruba switch</b> instead of <b>Aruba 6300 switch</b> .                  | OV3600<br>8.2.12.1                           |

| Bug ID  | Description                                                                                                    | Reported<br>Version |
|---------|----------------------------------------------------------------------------------------------------|---------------------|
| DE34818 | The <b>Topology</b> page displayed AP icons to represent switches. Also, the <b>Topology</b> page did not display a few switches.                                                                                                    | OV3600<br>8.2.12.1  |
| DE34820 | The user was unable to perform an online upgrade of server from OV3600 8.2.10.1 to OV3600 8.2.11.1.                                                                                                    | OV3600<br>8.2.12.1  |
| DE34821 | The OV3600 user was unable to view the <b>Failover</b> license key through Amp CLI, although the <b>Failover</b> license was added to the server. Instead, it displayed the evaluation license key message.                                                                                                    | OV3600<br>8.2.11.2  |
| DE34834 | RADIUS authentication with PEAP-MSCHAPv2 protocol failed. This issue occurred because the PEAP authentication was not recognized due to incorrect RADIUS attributes.                                                                                                    | OV3600<br>8.2.11.2  |
| DE34858 | The OV3600 user was unable to upload the DRT file, which was in .dat extension in the OV3600 version 8.2.12.0. However, the DRT file with the same extension was successfully uploaded in the OV3600versions 8.2.10.0 and 8.2.11.2.                                                                                                    | OV3600<br>8.2.12.0  |
| DE34859 | OV3600 was unable to process any data and the graphs in the <b>Home</b> page did not display any value because the <b>rrdcahed</b> service was down. This issue occurred after an upgrade to OV3600 8.2.12.0 version.                                                                                                    | OV3600<br>8.2.12.0  |
| DE34860 | VisualRF did not support floor drawings without .dwg extension that were imported from Microstation software. VisualRF now supports custom parameters to specify extents, height, and width of the drawing.                                                                                                    | OV3600<br>8.2.12.1  |
| DE34866 | OV3600 8.2.12.1 corrected the behavior of the <b>Visual RF</b> quick view. That is, when a user clicks on AP in <b>VisualRF</b> quick view at the bottom of AP <b>Monitoring</b> page, it will redirect to <b>VisualRF</b> > <b>Floor Plans</b> page and it will focus on the selected AP and hide other APs. But if there are other APs in same floor associated to the selected AP, it will show all those APs. | OV3600<br>8.2.11.2  |
| DE34872 | The <b>Manage</b> page did not load when a user tried to access the <b>Manage</b> page of non-Aruba or non-SNMP devices like UPS or DNS server that use ICMP.                                                                                                    | OV3600<br>8.2.11.2  |
| DE34874 | Critical OAW-IAP configuration parameters such as, wmm-uapsd, wmm, and csd-override were missing in OV3600 8.2.12.0.                                                                                                    | OV3600<br>8.2.12.0  |
| DE34875 | When a user switched from English to the German language in the <b>Group &gt; Instant Config &gt; RF &gt; Radio &gt; 2.4/5 GHz band &gt; Edit</b> UI page, the <b>Min power</b> and <b>Max power</b> field label names were interchanged.                                                                                                    | OV3600<br>8.2.12.0  |
| DE34879 | OV3600 server failed to send SNMP trap to the NMS server when an IPv6 AP went down although the alert was generated and displayed in the <b>System &gt; Event Log</b> tab.                                                                                                    | OV3600<br>8.2.9.0   |
| DE34883 | Flat graphs were displayed and reports also failed with the <b>rrdtool</b> error.                                                                                                    | OV3600<br>8.2.12.0  |
| DE34912 | Master AMP session report failed for few of the Primary AMPs.                                                                                                    | OV3600<br>8.2.11.0  |
| DE34929 | When the scale of a region in VisualRF is changed, VisualRF displayed incorrect height and width.                                                                                                    | OV3600<br>8.2.12.0  |
| DE34932 | OV3600 displayed a false alert for VisualRF backup failures in OV3600 servers running 8.2.10.1 or later versions.                                                                                                    | OV3600<br>8.2.12.0  |

| Bug ID  | Description                                                                                        | Reported<br>Version |
|---------|----------------------------------------------------------------------------------------------------|---------------------|
| DE34944 | User was unable to push CP certificate and Server Certificate to Instant AP from an OV3600 server. | OV3600<br>8.2.11.2  |

Table 4: Issues Resolved in OV3600 8.2.12.0

| Bug ID  | Description                                                                                                    | Reported<br>Version |
|---------|----------------------------------------------------------------------------------------------------|---------------------|
| DE29236 | The <i>amp auth</i> allowlisting did not work for IPv6.                                                                                                    | OV3600<br>8.2.11.1  |
| DE32950 | The <b>Home &gt; Topology</b> page did not correctly display information for a Juniper ex4200-48t switch running firmware version 12/3R6.6, which was added to OV3600 using SNMPv3. Also, the <b>Devices &gt; Monitor</b> page for the device failed to display the LAN MAC address for the switch. | OV3600<br>8.2.8.2   |
| DE33032 | LDAP authentication failed when the <b>Verify Server Certificate</b> field in the <b>OV3600 Setup &gt; Authentication &gt; LDAP Configuration</b> page of the WebUI was set to <b>require</b> or <b>optional</b> .                                                                                  | OV3600<br>8.2.8.2   |
| DE33160 | When an AP was changed from standard AP access mode to Air Monitor mode, there was no corresponding update in the <b>TX power</b> column of the <b>Radios</b> graph on the <b>Devices &gt; Monitor</b> page for that AP.                                                                            | OV3600<br>8.2.9.0   |
| DE33351 | OV3600 8.2.11.1 had a limitation where a queued request still sent snmpv2 packets even though the group was configured to poll via SNMPv3. OV3600 stopped sending v2 requests once the timeout expired.                                                                                             | OV3600<br>8.2.9.1   |
| DE33576 | Network administrators could not perform an SNMPv3 walk on the OV3600 server to view server information if an OV3600 server had the SNMP daemon enabled and had special characters in its login credentials.                                                                                        | OV3600<br>8.2.9.0   |
| DE33600 | An issue is resolved that prevented OV3600 from correctly assigning a static IP address to a Aruba Central (on-premises) device if the OV3600 server is connected to a DHCP-enabled switch. This issue is fixed by adding support for 10G interfaces in OmniVista 3600 Air Manager 8.2.13.0.        | OV3600<br>8.2.10.0  |
| DE33606 | OV3600 alerts consumed a large amount of CPU resources when many alerts were triggered and the <b>CEF Syslog Notification Options</b> setting was not enabled on the <b>System &gt; Triggers</b> page.                                                                                              | OV3600<br>8.2.10.0  |
| DE33607 | Log files on the <b>System &gt; Event</b> page showed that OV3600 appeared to auto-acknowledge alerts that were previously acknowledged.                                                                                                    | OV3600<br>8.2.10.0  |
| DE33727 | When configured as an SNMP server, OV3600 dropped packets received from an Alcatel-Lucent AOS-W managed device that referenced an snmpEngineID that was not known to the OV3600 server.                                                                                                    | OV3600<br>8.2.9.1   |
| DE33740 | OV3600 was unable to push a configuration containing dynamic variables to an Aruba switch when the custom variable was defined using uppercase letters.                                                                                                    | OV3600<br>8.2.9.1   |
| DE33776 | Imported Aruba switches were incorrectly updated with the name <i>Instant-</i> < <i>switch-mac-addr</i> > when OV3600 imported an allowlist from Alcatel-Lucent Activate in .csv format.                                                                                                    | OV3600<br>8.2.9.1   |

| Bug ID  | Description                                                                                                    | Reported<br>Version |
|---------|----------------------------------------------------------------------------------------------------|---------------------|
| DE33784 | When the eth1 interface was configured as the default gateway using the option <b>3 Configure &gt; 1 Configure Network Settings</b> options in the OV3600 command-line interface, users were unable to change the default gateway to eth0.                                                                                                 | OV3600 8.2.10<br>1  |
| DE33814 | When OV3600 generated an hourly network utilization report for an SSID, the client count for that SSID was inconsistent.                                                                                                    | OV3600<br>8.2.3.1   |
| DE33846 | The OV3600 WebUI did not display information about the <b>High Throughput</b> setting on Aruba Instant devices. The <b>High Efficiency</b> option in the 802.11 radio settings in the Aruba Instant WebUI appeared with a different name, <b>Very High Efficient</b> in the OV3600 WebUI.                                                  | OV3600<br>8.2.10.1  |
| DE33866 | OV3600 incorrectly generated an extra set of backup files in the/var/airwave-backup folder during nightly maintenance because the amp migration dump was running during nightly maintenance.                                                                                                    | OV3600<br>8.2.11.1  |
| DE33979 | When an OV3600 user clicked the <b>List</b> option on the <b>VisualRF</b> > <b>Floor Plans</b> page, the page failed to load displaying an internal server error message on the OV3600 UI. This issue occurred when users with user roles that allowed access to specific devices and VisualRF floor maps tried to get access to the page. | OV3600<br>8.2.11.1  |
| DE33999 | The <b>Upstream Device</b> and <b>Upstream Port</b> fields in the <b>Device Info</b> section of the <b>Devices &gt; Monitor</b> page for a CX switch failed to display information for the upstream devices.                                                                                                    | OV3600<br>8.2.11.0  |
| DE34059 | The <b>Home &gt; Topology</b> page did not correctly update links between Aruba and Cisco switches. It displayed three alternative links between the devices instead of a single aggregated channel.                                                                                                    | OV3600<br>8.2.10.1  |
| DE34104 | OV3600 did not display <b>Connection Mode</b> information for devices that support 802.11ax on the <b>Connected Clients</b> list on the <b>Clients &gt; Connected page</b> , or in the <b>Device Info</b> section of the <b>Devices &gt; Monitor</b> page.                                                                                 | OV3600<br>8.2.10.1  |
| DE34128 | The OV3600 WebUI displayed a <b>Parse Error</b> message and failed to run predefined commands on a Switch via the <b>Open controller WebUI</b> or using the <b>Run command</b> drop-down lists on the <b>Clients &gt; Client Detail</b> page.                                                                                              | OV3600<br>8.2.10.1  |
| DE34131 | When OV3600 firewall rules (iptables) were enabled, an OV3600 server failed to process AMON packets, yet disabling iptables caused a spike in CPU utilization on the OV3600 server.                                                                                                    | OV3600<br>8.2.10.1  |
| DE34148 | The hostnames of Alcatel-Lucent Switches and switches and Cisco switches added to OV3600 manually or using SNMP discovery did not display correctly in OV3600.                                                                                                    | OV3600<br>8.2.9.1   |
| DE34166 | The <b>Devices &gt; Monitor</b> page for a ClearPass server displayed an incorrect uptime value.                                                                                                    | OV3600<br>8.2.10.1  |
| DE34230 | Some syslog message files generated by OV3600 were not in CEF format, even though <b>the CEF Syslog Notification Options</b> setting was enabled on the <b>System &gt; Triggers</b> page.                                                                                                    | OV3600<br>8.2.10.1  |
| DE34231 | OV3600 syslog messages in CEF format displayed the text <b><space></space></b> instead of an actual space in the error messages. even though the CEF standard supported spaces as accepted text values.                                                                                                    | OV3600<br>8.2.10.1  |

| Bug ID   | Description                                                                                                    | Reported<br>Version |
|----------|----------------------------------------------------------------------------------------------------|---------------------|
| DE34240  | A Client Session report generated by OV3600 did not correctly calculate average values in the Sessions, Avg traffic in per client, Avg traffic out per client and Avg bandwidth per client table columns.                                                                                       | OV3600<br>8.2.8.2   |
| DE34243  | An upgrade from OV3600 8.2.10.0 to OV3600 8.2.10.1 on a server in EFI boot mode failed, because the upgrade did not contain the grub2-efi-x64 package required for EFI mode servers.                                                                                                    | OV3600<br>8.2.10.1  |
| DE34245  | After an upgrade to OV3600 8.2.11.0, the number of clients displayed on the <b>Clients</b> graph on the <b>Home &gt; Overview</b> page randomly dropped to zero for a brief time.                                                                                                    | OV3600<br>8.2.11.0  |
| DE34250  | In a Client Session report generated by OV3600 8.2.11.0, the <b>Average Usage</b> column in the <b>Session Data by Client</b> table displayed incorrect values.                                                                                                    | OV3600<br>8.2.11.0  |
| DE34251  | The <b>Clients &gt; Connected</b> table did not display information in the <b>Network Chipset</b> , <b>Network Driver</b> and <b>Manufacturer</b> columns of the <b>Connected Clients</b> tables when these columns were enabled in the table view.                                             | OV3600<br>8.2.11.0  |
| DE34254  | The <b>Home &gt; Traffic Analysis</b> page did not show data for connected devices, even though the Aruba Switch showed that the devices were passing traffic.                                                                                                    | OV3600<br>8.2.10.1  |
| DE34274  | An OV3600 user with a read-only user role was able to use the <b>Devices &gt; Controller Cluster</b> page to delete a controller cluster.                                                                                                    | OV3600<br>8.210.1   |
| DE 34276 | When the data was migrated from two AMP servers to another AMP server, the database in the destination AMP server was overwritten with the database information of the source AMP servers. Also, the folder information related to devices in the servers were not restored.                    | OV36008.2.8.1       |
| DE34310  | An Aruba switch monitored by OV3600 incorrectly showed that it was connected to a Cisco switch on the network, even though the two switches were not directly connected.                                                                                                    | OV3600<br>8.2.11.0  |
| DE34314  | OV3600 versions using CentOS 7 were unable to support multibyte characters in campus names on the <b>VisualRF &gt; Floor Plans</b> page.                                                                                                    | OV3600<br>8.2.11.0  |
| DE34320  | The <b>Devices &gt; Monitoring</b> page incorrectly indicated that an active client was associated to a different radio with a DOWN status.                                                                                                    | OV3600<br>8.2.10.1  |
| DE34321  | When a VisualRF floor plan image in .dwg format was replaced with a floor plan image in .pdf format, the <b>VisualRF</b> > <b>Floor Plans</b> page failed to load, and displayed the error message, <b>Original background image file not found</b> . <b>Please contact the administrator</b> . | OV3600<br>8.2.11.0  |
| DE34325  | When OV3600 generated a custom weekly RF health report, the report generation process failed, triggering the error message, <b>awrrdtool unexpectedly exited</b> .                                                                                                    | OV3600<br>8.2.11.0  |
| DE34326  | The <b>Search for affected clients</b> link for IPv4 link local trigger displayed all the clients instead of the specific active clients in the WebUI. This issue was observed when the user configured triggers to alert when IPv4 link local address was assigned to more than 50 clients.    | OV3600<br>8.2.8.2   |

| Bug ID             | Description                                                                                                    | Reported<br>Version |
|--------------------|----------------------------------------------------------------------------------------------------|---------------------|
| DE34334            | The <b>Upstream Device</b> and <b>Upstream Port</b> fields in the <b>Device Info</b> section of the <b>Devices &gt; Monitor</b> page for a switch failed to display information for upstream devices, even though OV3600 correctly displayed this information in the <b>Neighbors</b> table.                                     | OV3600<br>8.2.11.0  |
| DE34335<br>DE33784 | Users were unable to change the default gateway to eth0 when the eth1 interface was configured as the default gateway using the <b>3 Configure &gt; 1 Configure Network Settings</b> options in the OV3600 command-line interface,                                                                                               | OV3600 8.2.10<br>1  |
| DE34344            | The <b>Time Since Last Boot</b> section of a generated <i>Device Uptime</i> report incorrectly indicated that some devices were down, even though they did come up correctly after a reboot.                                                                                                    | OV3600<br>8.2.10.1  |
| DE34347            | The <b>Devices &gt; Monitor</b> page for an AP was not updating properly, and incorrectly showed that the AP had two 802.11ax radios, one up and one down.                                                                                                    | OV3600<br>8.2.10.1  |
| DE34357            | The <b>Groups &gt; Templates</b> page of the OV3600 WebUI did not allow users to correctly save new templates, and the page stopped responding when the template was saved.                                                                                                    | OV3600 8.2.10       |
| DE34360            | The <b>WLANS</b> table on the <b>Home &gt; Traffic Analysis</b> page incorrectly displayed information about two WLANs, <b>Wired</b> and <b>00:00:00:00:00</b> , that did not exist on the network.                                                                                                    | OV3600<br>8.2.11.0  |
| DE34362            | The <b>Advanced Monitoring</b> tab on the <b>Devices &gt; Monitor</b> page for a 7000 series Switch failed to display any data for that device.                                                                                                    | OV3600<br>8.2.10.1  |
| DE34363            | The VisualRF service timed out on the server, requiring a restart of the service, and prevented the VisualRF pages of the OV3600 WebUI from loading correctly.                                                                                                    | OV3600<br>8.2.10.1  |
| DE34371            | OV3600 failed to execute a firmware upgrade on an Aruba 2930 switch. Log files for the event incorrectly indicated that the upgrade timed out, even though the <b>copy tftp</b> command was never initiated.                                                                                                    | OV3600<br>8.2.10.1  |
| DE34372            | OV3600 prevented configuration templates from being pushed from OV3600 to Instant APs, therefore, the Instant APs were always in <b>verifying</b> state, and the configuration update was not completed.                                                                                                    | OV3600<br>8.2.10.1  |
| DE34380            | When OV3600 monitored a Remote AP that had a Cisco IP phone connected to the Enet3 interface of that Remote AP, OV3600 did not display the expected usage information for the Enet3 interface, which appeared to be less than the IP phone connected to that interface.                                                          | OV3600<br>8.2.10.1  |
| DE34387            | OV3600 users were unable to use SSH and ampadmin credentials to connect to an OV3600 server from a client running macOS, Linux, or Ubuntu.                                                                                                    | OV3600<br>8.2.11.0  |
| DE34397            | A user was unable to complete TACACS authentication to log into the OV3600 WebUI because OV3600 was sending the local loopback IP address, <b>127.0.0.1</b> as a remote IP parameter and the port number as <b>Virtual00</b> . This issue occurred because the end user was using this remote IP as an authentication parameter. | OV3600<br>8.2.10.0  |
| DE34442            | The <b>Rapids</b> > <b>List</b> page displayed a few active APs as <b>Rogue</b> in the WebUI. This issue occurred because the corresponding AP entry was missed for active BSSIDs in the ap_data_by_mac cache file.                                                                                                    | OV3600<br>8.2.9.1   |

| Bug ID  | Description                                                                                                    | Reported<br>Version |
|---------|----------------------------------------------------------------------------------------------------|---------------------|
| DE34394 | User was unable to install OV3600 8.2.10.1 in KVM as VDA, that is, paravirtualization, was not supported. The log files listed the reason for the event as <b>KVM uses SDA instead of VDA</b> .                                                                                                    | OV3600<br>8.2.11.0  |
| DE34412 | Rogue devices started broadcasting Korean language SSIDs and OV3600 was not recognizing the SSIDs, due to which the users were unable to create a rule with the SSID name.                                                                                                    | OV3600<br>8.2.10.1  |
| DE34424 | When AP or IAP devices were deleted from OV3600, their log entries were not removed from /var/log/system/ap directory.                                                                                                    | OV3600<br>8.2.11.0  |
| DE34428 | When a user searched for clients using the MAC address in the search bar, the <b>Search Results</b> did not display the clients, even though the clients were available under the <b>Clients &gt; All</b> tab.                                                                                                    | OV3600<br>8.2.11.0  |
| DE34434 | When the ap_detail.xml API query was executed, OV3600 displayed BW values for random clients and BSSIDs. The BW values that were displayed represents the bandwidth value of the clients having the data updated.                                                                                                    | OV3600<br>8.2.11.0  |
| DE34440 | The call sessions were not disconnected in a Switch, due to which OmniVista 3600 Air Manager still received an active session information via AMON messages. Hence, it was displayed in the recent history incorrectly.                                                                                                    | OV3600<br>8.2.11.0  |
| DE34464 | OV3600 was logging into the Switch every 5 minutes unexpectedly.                                                                                                    | OV3600<br>8.2.10.1  |
| DE34471 | The <b>GridSize</b> field displayed incorrect value when VRF backup was restored. This issue occurred only if <i>Meters</i> was used for units. When the unit was selected as <i>Feet</i> the <b>GridSize</b> displayed the correct value.  Additionally,in migration logs, the <b>GridSize</b> displayed correct values (in ft) but on the interface it showed the lowest metric units (0.6 m). | OV3600<br>8.2.10.1  |
| DE34276 | When the data was migrated from two AMP servers to another AMP server, the database in the destination AMP server was overwritten with the database information of the source AMP servers. Also, the folder information related to devices in the servers were not restored.                                                                                                    | OV3600<br>8.2.9.1   |
| DE34473 | The details of neighbor device data was not updated in the <b>Devices</b> > <b>Monitor</b> > <b>Neighbors</b> table in OV3600 if the client was connected behind VOIP phone.                                                                                                    | OV3600<br>8.2.10.1  |
| DE34503 | For custom users, all the APs were displayed with folder limitation and users were unable to create a floorplan.                                                                                                    | OV3600<br>8.2.12.0  |
| DE34504 | For custom users, floors displayed in List view were not visible in Map view.                                                                                                    | OV3600<br>8.2.12.0  |
| DE34518 | Although the VSF standby switch was detected automatically during the addition of the commander switch, the switch was displayed as offline. OV3600 displayed that the commander switch was down though it was up and running. Also, the VSF stack device model was not updated. However, the user could see that the serial number and the usage details were updated.                          | OV3600<br>8.2.11.1  |
| DE34530 | Upgrade to OV3600 8.2.11.1 got aborted due to database connectivity issues.                                                                                                    | OV3600<br>8.2.10.1  |

| Bug ID  | Description                                                                                                    | Reported<br>Version |
|---------|----------------------------------------------------------------------------------------------------|---------------------|
| DE34532 | The frequency of the AirWave 8.2.13.0 WebUI login requests to the controller was executed per minute.                                                                                          | OV3600<br>8.2.11.1  |
| DE34544 | The walls in Bill of Materials (BOM) appeared thicker than the walls in the actual floor plan in the <b>VisualRF</b> > <b>Campus</b> > <b>Building</b> > <b>Floor Plans</b> page of the WebUI. | OV3600<br>8.2.9.1   |
| DE34551 | Users were unable to view other events on the web interface ( <b>System &gt; Event Log</b> ) because the page continuously displayed <b>ExecUlQuery</b> failed messages.                       | OV3600<br>8.2.11.1  |
| DE34559 | Users noticed a drop in the client count in servers running OV3600 8.2.11.1.                                                                                                    | OV3600<br>8.2.11.1  |
| DE34560 | The size of the APs image was larger in the bill of material page when compared to the VisualRF page.                                                                                          | OV3600<br>8.2.11.1  |
| DE34574 | Template variable value was not pushed when the template variable as defined using capital letters.                                                                                            | OV3600<br>8.2.12.0  |
| DE34579 | When an Instant AP got disconnected from OV3600, it could not connect back to OV3600.                                                                                                    | OV3600<br>8.2.10.1  |
| DE34583 | User was unable to add all the dynamic variable at one instance in the manage page                                                                                                    | OV3600<br>8.2.11.0  |
| DE34594 | The Association, Authentication, DNS, and DHCP information was missing on the <b>Clarity</b> dashboard, although available on the <b>Client Diagnostics</b> page.                              | OV3600<br>8.2.9.1   |
| DE34596 | In the AirWave 8.2.13.0 WebUI, the <b>VisualRF &gt; Floor Plans</b> page failed to load properly.                                                                                              | OV3600<br>8.2.11.2  |
| DE34600 | The <b>PKCS12 bundle must contain RSA key</b> error message was displayed when a user tried to install SSL certificate in FIPs code using AMP CLI.                                             | OV3600<br>8.2.10.1  |
| DE34602 | APs were displayed as down in the <b>Uptime by Device</b> report even when <b>Device Uptime</b> was displayed as 100% in the same report.                                                      | OV3600<br>8.2.10.1  |
| DE34603 | OV3600 displayed device name in Central when querying ap table.                                                                                                    | OV3600<br>8.2.11.2  |
| DE34615 | User lost web access to OV3600 server and the Rabbitmq logs grew huge and did not rotate as expected.                                                                                          | OV3600<br>8.2.11.1  |
| DE34629 | The <b>kernel</b> , <b>message and pgsql.1</b> log file size was huge and the log rotate function was not working as expected in OV3600 8.2.10.1 or later versions.                            | OV3600<br>8.2.10.1  |
| DE34648 | OV3600 was running commands against MM at the backend even though the user chose MD in the frontend.                                                                                           | OV3600<br>8.2.11.1  |

| Bug ID  | Description                                                                                                    | Reported<br>Version |
|---------|----------------------------------------------------------------------------------------------------|---------------------|
| DE34667 | The page initiating the reports crashed and displayed a message to contact Aruba Technical Support. This issue occurred when the user navigated to the   Device > List > Device List section and clicked icon at the top right corner of the device list to select the Run reporton selected devices and clicked Run Report. This issue occurred only when a definition template was not selected from the Report Definition Template drop-down list, although this parameter was optional. | OV3600<br>8.2.11.2  |
| DE34676 | Rapids Setup, Rules, and Score Override tabs were missing when the user logged in as a non-privileged user with Admin role for RAPIDS module.                                                                                                    | OV3600<br>8.2.11.2  |
| DE34687 | OV3600 did not allow the user to rename the floorplans that have been imported from Ekahau backup.                                                                                                    | OV3600<br>8.2.10.1  |

#### Issues Resolved in OV3600 8.2.11.2

| Bug ID                        | Description                                                                                                    | Reported<br>Version |
|-------------------------------|----------------------------------------------------------------------------------------------------|---------------------|
| DE34495                       | OV3600 8.2.11.2 fixes the issue where CLT data uploads got stuck due to intermittent DNS resolution or gateway failure.                                                                                                    | OV3600<br>8.2.11.1  |
| DE34481<br>DE34519<br>DE34520 | OV3600 8.2.11.2 fixes the issue where VisualRF floor plans took a long time, 25 seconds or more, to load in all browsers except Firefox. In Firefox, it caused a crash. This issue occurred when a site had more than 30 APs. | OV3600<br>8.2.11.0  |
| DE34524                       | OV3600 8.2.11.2 fixes the issue where OV3600 8.2.11.1 fresh installation using ISO failed. This issue was observed while loading docker images during the installation process.                                               | OV3600<br>8.2.11.1  |

#### Table 5: Issues Resolved in OV3600 8.2.11.1

| Bug ID  | Description                                                                                                    | Reported<br>Version |
|---------|----------------------------------------------------------------------------------------------------|---------------------|
| DE34381 | The <b>Devices &gt; Monitoring</b> page for an AP incorrectly reported zero bandwidth usage during a period of continuous traffic on that device.                                                                                                   | OV3600<br>8.2.5.1   |
| DE34373 | Nginx access error logs were filling up the log folder. This error log was generated when OAW-IAP is redirected to websocket.                                                                                                    | OV3600<br>8.2.10.0  |
| DE34349 | Improvements to VisualRF resolve an issue that prevented the <b>VisualRF &gt; Floor Plans</b> page from correctly displaying floor plans until the VisualRF process was restarted.                                                                  | OV3600<br>8.2.10.1  |
| DE34341 | The <b>Location</b> field in the <b>Settings</b> section of the <b>Devices &gt; Manage</b> page for a newly added switch is now correctly configurable, resolving an issue where this field was disabled and could not be configured via the WebUI. | OV3600<br>8.2.11.0  |
| DE34340 | OV3600 8.2.11.1 offers improved support for SNMPv3 polling for Aruba switches running ArobaOSS-CX version 10.5 or later. For switches running earlier versions of ArobaOS-CX, Aruba recommends polling using SNMPv2.                                | OV3600<br>8.2.11.0  |
| DE34319 | OV3600 8.2.11.1 resolves an internal server error that prevented users from accessing the AP radio page of the OV3600 WebUI.                                                                                                    | OV3600<br>8.2.10.1  |

| Bug ID             | Description                                                                                                    | Reported<br>Version |
|--------------------|----------------------------------------------------------------------------------------------------|---------------------|
| DE34307            | Improvements to the Instant GUI Config (IGC) feature on the <b>Groups &gt; Instant Config</b> page of the OV3600 WebUI have resolved an issue were some Access Control  Lists (ACLs) were not correctly pushed to all Instant APs in a group, triggering a  configuration mismatch.                   | OV3600<br>8.2.9.1   |
| DE34288            | Improvements to how tunnel details are added to the OV3600 cache memory resolves an issue that prevented the <b>Home &gt; Topology</b> page from loading correctly.                                                                                                    | OV3600<br>8.2.10.1  |
| DE34282            | An issue is resolved where the <b>RADIUS Accounting Server</b> appears to be down on the <b>System &gt; Status</b> page and the service for the RADIUS accounting server restarted repeatedly.                                                                                                    | OV3600<br>8.2.11.0  |
| DE34268            | Improvements to VisualRF resolve an issue that could allow VisualRF to misalign floor plans when a VisualRF backup was restored.                                                                                                    | OV3600<br>8.2.10.1  |
| DE34262            | An issue is resolved that prevented the OV3600 Rogue AP Intrusion Detection System (RAPIDS) from displaying information for Rogue devices detected by RAPIDS classification rules.                                                                                                    | OV3600<br>8.2.11.0  |
| DE34249            | OV3600 8.2.11.1 uses OpenJDK 11.0.7, preventing potential vulnerabilities in earlier versions of the Java open source platform.                                                                                                    | OV3600<br>8.2.11.0  |
| DE34232            | An issue is resolved where API queries to the OV3600 database would result in an unusually high CPU load on the OV3600 server.                                                                                                    | OV3600<br>8.2.10.1  |
| DE34221            | Scheduled reports could be stuck in a pending or in-progress state, and no error logs were created to indicate that there was an ongoing issue with the reports. This issue is resolved in OV3600 8.2.11.1.                                                                                           | OV3600<br>8.2.10.1  |
| DE34218            | Improvements to VisualRF resolve an issue where the wall properties for a VisualRF floor plan loaded from a floor plan backup could incorrectly indicate that the wall material was a cubicle instead of drywall, and the floor measurement scale for the walls could be inaccurate.                  | OV3600<br>8.2.11.0  |
| DE34208            | An issue is resolved that prevented users from using the <b>System &gt; Upgrade</b> menu in the OV3600 command-line interface to upgrade OV3600 by downloading the upgrade file from the Alcatel-Lucent support portal.                                                                               | OV3600<br>8.2.11.0  |
| DE34204            | OV3600 8.2.11.1 includes an automatic upgrade to CentOS 7.8. This upgraded version of CentOS resolves security vulnerabilities that could impact earlier versions of CentOS.                                                                                                    | OV3600<br>8.2.11.1  |
| DE34190            | When the <b>Filtering Options &gt; Ignore Rogues by Signal Strength</b> setting was enabled on the <b>RAPIDS &gt; Setup</b> page, there could be a discrepancy between the number of rogue devices seen in the OV3600 WebUI as compared to the OV3600 CLI. This issue is resolved in OV3600 8.2.11.1. | OV3600<br>8.2.9.1   |
| DE34174<br>DE34398 | A Mobility Access Switch was unable to fetch a firmware file from the OV3600 TFTP server after an upgrade to OV3600 8.2.10.1 with CentOS 7. This issue is resolved in OV3600 8.2.11.1.                                                                                                    | OV3600<br>8.2.10.1  |
| DE34167            | When OV3600 pushed a configuration to Aruba 2930F switches using the Zero-Touch Provisioning (ZTP) feature, the <b>Devices &gt; Manage</b> page for the switch displayed an SSHL/Telnet error message, as well as an incorrect SSH user name. This issue is resolved in OV3600 8.2.11.1.              | OV3600<br>8.2.10.1  |

| Bug ID  | Description                                                                                                    | Reported<br>Version |
|---------|----------------------------------------------------------------------------------------------------|---------------------|
| DE34164 | OV3600 could incorrectly display different numbers of connected clients in the <b>Clients</b> top header, the <b>Clients &gt; Connected</b> page and the <b>Clients</b> list. This issue is resolved in OV3600 8.2.11.1, and all these sources consistently display accurate client counts.              | OV3600<br>8.2.10.1  |
| DE34163 | Improvements to the Instant GUI Config (IGC) feature have resolved an issue where the <b>Groups &gt; Instant Config</b> page could display a duplicate entry for a virtual Switch, which could prevent users from making changes to the cluster from IGC.                                                | OV3600<br>8.2.9.1   |
| DE34158 | An OV3600 report could get stuck in pending state while being generated on the conductor console when there is a connection issue between the OV3600 and SFTP server while exporting the reports.                                                                                                    | OV3600<br>8.2.5.1   |
| DE34156 | An issue is resolved where an OV3600 server could incorrectly generate an large number of <b>Internal Error</b> : <b>RRDtool export</b> error messages.                                                                                                    | OV3600<br>8.2.10.1  |
| DE34155 | OV3600 8.2.11.1 correctly displays total and average usage information in a Device Summary report, resolving an issue where the report earlier returned 0 for the wired clients.                                                                                                    | OV3600<br>8.2.10.1  |
| DE34149 | OV3600 8.2.11.1 resolves an issue that prevented reports from being correctly exported to an external SFTP server                                                                                                    | OV3600<br>8.2.10.1  |
| DE34133 | Improvements to how AMON messages are handled resolves an issue where the <b>Clients</b> and <b>Usage</b> graphs on the OV3600 <b>Home</b> page displayed inaccurately low values.                                                                                                    | OV3600<br>8.2.10.1  |
| DE34132 | OV3600 8.2.11.1 introduces Internal improvements to help guard against cross-site scripting (XSS) attacks.                                                                                                    | OV3600<br>8.2.10.1  |
| DE34129 | The status icons for <b>Up</b> , <b>Rogue</b> , <b>Clients</b> and <b>New Devices</b> in the <b>Header</b> tab on the conductor console will display only the count fetched from watched AMPs.  These header icons will only display the count from a watched AMP and not the entire device information. | OV3600<br>8.2.10.0  |
| DE34117 | OV3600 is able to create a VLAN configuration for an AOS-CX switch running firmware version 10.04, resolving an issue where the switch did not allow write memory operations when in config mode.  Workaround: This issue is not seen in AOS-CX software versions prior to TL.10.04.0030.                | OV3600<br>8.2.11.0  |
| DE34115 | OV3600 8.2.11.1 resolves an issue where the interface MAC address of the server changes automatically, which prevented users from accessing the OV3600 WebUI.                                                                                                    | OV3600<br>8.2.10.1  |
| DE34106 | Improvements to VisualRF resolve an issue where DWG images imported from AutoCAD 2019 did not correctly display walls on the floor plan.                                                                                                    | OV3600<br>8.2.10.1  |
| DE34101 | OV3600 8.2.11.1 fixes the issue which caused the Async Logger Client to reach the memory limit and restart approximately every six minutes.                                                                                                    | OV3600<br>8.2.10.1  |
| DE34100 | Improvements to VisualRF resolve an issue where an OV3600 server could generate a Bill of Materials (BOM) from the <b>VisualRF &gt; Floor plans</b> page of the OV3600 WebUI, but could not create a BOM report from OV3600 APIs.                                                                        | OV3600<br>8.2.9.0   |
| DE34099 | AirWave 8.2.11.1 resolves an issue that prevented the Clients > Client detail page from showing usage information for users connecting to the managed network through Aruba Virtual Intranet Access (VIA).                                                                                               | OV3600<br>8.2.10.1  |

| Bug ID             | Description                                                                                                    | Reported<br>Version |
|--------------------|----------------------------------------------------------------------------------------------------|---------------------|
| DE34072            | OV3600 incorrectly reported the status for APs as being down and the process to poll the Switch timed out when polling the SNMPv2 Fetcher. This issue is resolved in OV3600 8.2.11.1.                                                                                    | OV3600<br>8.2.10.1  |
| DE34051<br>DE33986 | An issue is resolved where dual-stack Switches that upgrade to Alcatel-Lucent AOS-W 8.x and become managed devices can appear in OV3600 as duplicate entries, one with an IPv4 address and one with an IPv6 address.                                                     | OV3600<br>8.2.10.1  |
| DE34048            | OV3600 8.2.11.1 resolves an issue where graphs were not updated in the WebUI and the system time appeared to be a date and time in the future, even though the date and time zone were set correctly on the OV3600 server.                                               | OV3600<br>8.2.10.1  |
| DE34047            | An issue is resolved where the <b>Devices &gt; List</b> page did not correctly display SSID information for Switches, even though SSID details were correctly populated for access points.                                                                               | OV3600<br>8.2.10.1  |
| DE34046            | OV3600 8.2.11.1 resolves an issue where the <b>Quick Links &gt; Spectrum Analysis</b> link on the <b>Devices &gt; Monitor</b> page for a managed Switch failed to display spectrum analysis information, or redirected to a URL that required the Adobe Flash player.    | OV3600<br>8.2.10.0  |
| DE34035            | The <b>Status</b> and <b>Notes</b> text fields on the <b>Devices &gt; Manage</b> page could not be updated correctly for down APs. This issue is resolved in OV3600 8.2.11.1.                                                                                            | OV3600<br>8.2.9.1   |
| DE34027            | Improvements to how OV3600 manages time zones settings resolve an issue where the <b>Reports &gt; Definitions</b> page failed to display correctly.                                                                                                    | OV3600<br>8.2.10.0  |
| DE34026            | An issue is resolved that prevented OV3600 from correctly displaying client information on the <b>Clients</b> and <b>Usage</b> graphs on the <b>Home &gt; Overview</b> page until the server was rebooted or restarted.                                                  | OV3600<br>8.2.10.1  |
| DE34021            | An issue is resolved that prevented OV3600 from correctly displaying client device manufacturer information, which prevented the <b>Session Data by Model</b> table in generated reports from displaying information in the <b>Model</b> column for many client devices. | OV3600<br>8.2.10.1  |
| DE34015            | OV3600 can correctly now generate a custom report if the <b>RF Health: Radio Statistics by Folder</b> option is the only option selected.                                                                                                    | OV3600<br>8.2.10.1  |
| DE34009            | OV3600 8.2.11.1 resolves an issue with AMP schema checks that prevented the OV3600 server from upgrading to a newer version of OV3600 and triggered the error "fix consistencies in the database."                                                                       | OV3600<br>8.2.8.2   |
| DE33986            | An issue is resolved where dual-stack controllers that upgrade to OV3600 8.x and become managed devices can appear in OV3600 as duplicate entries, one with an IPv4 address and one with an IPv6 address.                                                                | OV3600<br>8.2.10.1  |
| DE33959            | An issue is resolved where a portion of newly provisioned APs appeared to be in a DOWN state in OV3600 for an unusually long time.                                                                                                    | OV3600<br>8.2.10.1  |
| DE33957            | Improvements to TACACS authentication resolves an issue where OV3600 would incorrectly set the remote IP address as 127.0.0.1 instead of the IP of the authentication server.                                                                                            | OV3600<br>8.2.10.1  |
| DE33944            | An issue is resolved where the <b>System &gt; Status</b> page of the OV3600 WebUI incorrectly indicated that an active RADIUS accounting server was down.                                                                                                    | OV3600<br>8.2.10.1  |

| Bug ID  | Description                                                                                                    | Reported<br>Version |
|---------|----------------------------------------------------------------------------------------------------|---------------------|
| DE33936 | A Cisco catalyst switch did not send LLDP OIDs to OV3600, so OV3600 didn't display LLDP information for that device.  Workaround: Upgrade the switch to version 12.2(55)SE3 to resolve this issue.                                                                                | OV3600<br>8.2.9.1   |
| DE33922 | The <b>System &gt; Upgrade</b> menu in the command-line interface no longer provides an option to download an upgrade package from the Aruba support portal, as this website has been deprecated. The default download site for this command is now the HPE my Networking Portal. | OV3600<br>8.2.10.1  |
| DE33916 | Improvements to the Instant GUI Config (IGC) feature resolve an issue that prevented users from configuring an IPv6 address when creating access control list (ACL) rules on the Groups > Instant Config page of the OV3600 WebUI.                                                | OV3600<br>8.2.10.0  |
| DE33900 | OV3600 8.2.11.1 resolves an issue where users could not change the name of an AP managed by OV3600 templates via the <b>Clients &gt; Manage</b> page of the OV3600 WebUI.                                                                                                    | OV3600<br>8.2.10.1  |
| DE33899 | An issue is resolved that prevented switch firmware packages from being uploaded through an external SFTP server defined on the <b>Device Setup &gt; Upload Firmware &amp; Files</b> page of the OV3600 WebUI.                                                                    | OV3600<br>8.2.10.1  |
| DE33897 | OV3600 8.2.11.1 resolves an issue that prevented the <b>Clients</b> and <b>Usage</b> graphs on the <b>Home &gt; Overview</b> page from correctly displaying information from Instant APs .                                                                                        | OV3600<br>8.2.10.1  |
| DE33879 | Improvements to the process by which OV3600 manages certificates resolves an issue where there could be a different certificate checksum on an Instant AP and OV3600 even though the same certificate was uploaded to both OV3600 and the Instant AP.                             | OV3600<br>8.2.7.9   |
| DE33857 | OV3600 correctly classifies remote APs on the <b>Home &gt; Topology</b> page of the OV3600 WebUI, resolving an issue that could allow the topology to incorrectly classify a remote AP as a switch.                                                                               | OV3600<br>8.2.10.1  |
| DE33848 | Improvements to VisualRF resolve an issue that allowed the VisualRF process consume a high amount of RAM, causing the process to time out, or to take an unusually long time to load floor plans with large numbers of access points.                                             | OV3600<br>8.2.9.0   |
| DE33797 | An issue is resolved that prevented users from executing commands on a Switch via the <b>Run Commands</b> menu on the <b>Clients &gt; Client Detail</b> page of the OV3600 WebUI.                                                                                                 | OV3600<br>8.2.10.1  |
| DE33791 | An issue is resolved that prevented the <b>Home &gt; Clarity</b> page of the WebUI from correctly displaying information about authentication failures.                                                                                                    | OV3600<br>8.2.9.1   |
| DE33782 | Improvements to VisualRF resolve an issue where the OV3600 WebUI incorrectly displayed an error message indicating that the nightly VisualRF backup had failed, even though the backup was successful.                                                                            | OV3600<br>8.2.10.1  |
| DE33771 | The <b>Home &gt; AirMatch</b> page of the OV3600 WebUI did not display channel distribution data for access points associated to a Switch even though OV3600 did correctly display channel distribution data for Instant APs. This issue is resolved in OV3600 8.2.11.1.          | OV3600<br>8.2.9.1   |

| Bug ID  | Description                                                                                                    | Reported<br>Version             |
|---------|----------------------------------------------------------------------------------------------------|---------------------------------|
| DE33748 | The <b>OV3600 Setup &gt; General page</b> of the WebUI now correctly allows you to configure the <b>Mail Relay Server</b> setting with square brackets (the characters [ and ]). This resolves an issue where the required bracket characters could only be configured using the command-line interface. | OV3600<br>8.2.9.1               |
| DE33689 | The <b>Devices &gt; Monitor</b> page for an access point took an unusually long time to load, even though information about connected and rogue clients displayed as expected on the Clients pages. This issue is resolved in OV3600 8.2.11.1.                                                           | OV3600<br>8.2.10.1              |
| DE33683 | After an upgrade to OV3600 8.2.10, the internal Docker service continuously restarted and log files for the docker service displayed the error "Shutting down due to ServeAPI error: is a directory" This issue is resolved in OV3600 8.2.11.1.                                                          | OV3600<br>8.2.9.1               |
| DE33637 | The <b>Home &gt; Traffic Analysis</b> page displays accurate SSIDs for Instant APs in the WLAN graph, resolving an issue where no SSID information was displayed for Instant APs after an upgrade to OV3600 8.2.9.1 or 8.2.10.                                                                           | OV3600<br>8.2.9.1 and<br>8.2.10 |
| DE33636 | When a controller on a managed network was replaced or APs were moved from one controller to another, the AP moved to a different controller appeared to be in a DOWN state in OV3600 until the AMP services were restarted.                                                                             | OV3600<br>8.2.8.2               |
| DE33595 | An issue is resolved where the <b>Devices &gt; Monitoring</b> page displayed incorrect transmit power levels for 5GHz radios using channels 36 or 52E in the Spain regulatory domain.                                                                                                    | OV3600<br>8.2.9.1               |
| DE33526 | The <b>Clients &gt; Client Details</b> page showed the incorrect VLAN for wired clients connected behind an IP phone on a switch, even thought the Clients > Diagnostics page displayed the correct information. This issue is resolved in OV3600 8.2.11.1.                                              | OV3600<br>8.2.9.0               |
| DE33339 | An issue is resolved that prevented the RAPIDS > List page from correctly displaying information all wired devices impacted by a RAPIDs classification rule.                                                                                                    | OV3600<br>8.2.9.1               |
| DE33323 | An issue is resolved where the <b>Devices &gt; Monitoring</b> page for an AP incorrectly reported zero bandwidth usage during a period of continuous traffic on that device.                                                                                                    | OV3600<br>8.2.5.1               |
| DE33312 | An issue is resolved that prevented OV3600 from correctly displaying channel change information on the <b>Channel Change Reasons</b> graph and <b>Channel Change</b> table on the <b>Home &gt; AirMatch</b> page.                                                                                        | OV3600<br>8.2.9                 |
| DE33257 | An issue is resolved that prevented an AP initially classified as a rogue device to be easily reclassified as valid if that device aged out of the Wireless Management System (WMS) database, then reconnected again.                                                                                    | OV3600<br>8.2.9                 |
| DE33301 | Internal security improvements in OV3600 8.2.11.1 have moved inline JavaScript to standalone files and set a Content Security Policy (CSP) which allowlists trusted sources of JavaScript.                                                                                                    | OV3600<br>8.2.9.0               |
| DE32935 | The <b>Home &gt; Topology</b> page correctly displays spanning tree details for Siemens switches.                                                                                                    | OV3600<br>8.2.9.0               |
| DE29118 | An issue is resolved that prevented users from navigating to the device monitoring pages from the topology map when IPSec was enabled.                                                                                                    | OV3600<br>8.2.4                 |
| US22018 | OV3600 8.2.11.1 resolves an issue where the <b>Location</b> and <b>Contact</b> fields information for a Switch would not update correctly on the <b>Devices &gt; Monitor</b> page in OV3600 after that information was changed on the Switch.                                                            | OV3600<br>8.2.11.0              |

| Bug ID  | Description                                                                                                    | Reported<br>Version |
|---------|----------------------------------------------------------------------------------------------------|---------------------|
| US21830 | Security enhancements in OV3600 8.2.11.1 reset the credentials of an Aruba switch running firmware version 16.10 or later. If the switch is not secure, OV3600 changes the default username to <b>manager</b> and the password to the serial number of the device. | OV3600<br>8.2.10.1  |

Table 6: Issues Resolved in OV3600 8.2.10.1

| Bug ID             | Description                                                                                                    | Reported<br>Version |
|--------------------|----------------------------------------------------------------------------------------------------|---------------------|
| DE29816            | An issue is resolved that prevented OV3600 from showing the correct wired client count when wired clients were located downstream from an Alcatel-Lucent Switch sending information to OV3600 via AMON messages.                                                        | OV3600<br>8.2.4.1   |
| DE31783            | OV3600 8.2.10.1 offers improved support for AutoCAD 2019 map files in VisualRF, resolving an issue where VisualRF could blur an imported CAD map file, and could stop responding when DWG files were imported into VisualRF.                                            | OV3600<br>8.2.7.0   |
| DE33403            | In a previous release, when exporting port information for a switch in a stack, the CSV output displayed data in the <b>Interface Name</b> and <b>Name</b> columns as dates when the CSV file was opened in Microsoft Excel. This issue is resolved in OV3600 8.2.10.1. | OV3600<br>8.2.10.0  |
| DE33456<br>DE33178 | When users assigned to a custom or read-only user role accessed the VisualRF feature, OV3600 displayed the logon page instead of VisualRF data, and error messages were recorded to VisualRF log files. This issue is resolved in OV3600 8.2.10.1.                      | OV3600<br>8.2.8.2   |
| DE33538            | An issue is resolved that prevented OV3600 from correctly populating the LAN MAC data field for some Cisco Switches, such as the Cisco Catalyst 2921/K9 and ISR4331/K9.                                                                                                 | OV3600<br>8.2.9.1   |
| DE33622            | After an upgrade to OV3600 8.2.10 and CentOS 7, OV3600 failed to complete an IAP firmware upgrade after sending firmware upgrade files to the IAPs. This issue is resolved in OV3600 8.2.10.1.                                                                          | OV3600<br>8.2.10.0  |
| DE33646            | OV3600 8.2.10.1 resolves an issue that allowed the <b>Client</b> and <b>Usage</b> graphs on the <b>Home &gt; Overview</b> page to display significantly fewer clients and usage levels than expected for brief intervals.                                               | OV3600<br>8.2.10.0  |

Table 7: Issues Resolved in OV3600 8.2.10

| Bug ID  | Description                                                                                                    | Reported<br>Version |
|---------|----------------------------------------------------------------------------------------------------|---------------------|
| DE25667 | Security improvements ensure that user access to API and CSV download data are restricted to only those users whose roles explicitly allow them to view that information.                                                                                                    | OV3600<br>8.2.9.0   |
| DE28187 | Client session reports could include information for external unsupported MDM servers in the <b>Asset Category</b> and <b>Asset Group</b> lists and charts. To resolve this issue, the <b>Session Data by Asset Group</b> and <b>Session Data by Asset</b> options are removed from the list of available <b>Client Session</b> report widgets on the <b>Reports &gt; Definitions</b> page, and from the output of <b>Client Sessions</b> reports. | OV3600<br>8.2.9     |

| Bug ID  | Description                                                                                                    | Reported<br>Version             |
|---------|----------------------------------------------------------------------------------------------------|---------------------------------|
| DE28614 | The <b>Simulate Failure</b> option that appears when you select an AP on the <b>VisualRF</b> > <b>Floor Plans</b> page is improved in this release, resolving an issue that required a user to click on the <b>Simulate Failure</b> option twice to enable that feature, or that could incorrectly unsimulate multiple devices if the <b>Unsimulate Failure</b> option was selected.          | OV3600<br>8.2.3.1               |
| DE29306 | Improvements in OV3600 8.2.10 allow Instant APs send AppRF data to OV3600 more frequently than in previous releases. In previous releases, Instant APs reported AppRF data every fifteen minutes, which could prevent OV3600 from displaying information for users that stay on an AP for a shorter amount of time.                                                                           | OV3600<br>8.2.3.1               |
| DE31038 | Improvements to how OV3600 manages devices with an LMS IP address of 0.0.0.0 resolves an issue that prevented OV3600 from correctly determining the client count in deployments that included a device with that LMS IP.                                                                                                    | OV3600<br>8.2.0.0               |
| DE31368 | The <b>Folder Overview</b> section of the <b>Home &gt; Overview</b> page now correctly displays information for the <b>Top</b> folder by default, resolving an issue where another folder would display in the default view.                                                                                                    | OV3600<br>8.2.5.1               |
| DE31906 | When you export a bill of materials that includes the <b>Show Heatmap</b> option on the <b>VisualRF &gt; Floor Plans</b> page, the heatmaps on the <b>Bill of Materials</b> report now accurately reflects the configured <b>Signal Cutoff</b> value for that floor plan.                                                                                                    | OV3600<br>8.2.7                 |
| DE31997 | OV3600 now displays the IPv4 and IPv6 addresses for clients with both IP address types, resolving an issue where the <b>Clients &gt; Client Detail</b> page displayed only an IPv4 <i>or</i> an IPv6 address for these devices.                                                                                                    | OV3600<br>8.2.7                 |
| DE32367 | The Refresh icon () on the <b>VisualRF &gt; Floor Plans</b> page now correctly refreshes the page for users logging in with a read-only role for that OV3600 server.                                                                                                    | OV3600<br>8.2.7.1               |
| DE32373 | Planned APs no longer incorrectly broadcast heat maps on the <b>VisualRF &gt; Floor Plans</b> page if the <b>TX power</b> setting for these devices is set to 0dBm.                                                                                                    | OV3600<br>8.2.7.1               |
| DE32375 | An issue is resolved that allowed the <b>Devices &gt; Monitor</b> page to display incorrect information for an IPv6-managed device in the <b>Conductor IP</b> and <b>Cluster</b> fields.                                                                                                    | Alcatel-<br>Lucent<br>AOS-W 8.4 |
| DE32551 | In deployments with Cisco switches deployed via OV3600, valid devices could be incorrectly classified as rogue devices by the <b>Detected on Wireless and LAN</b> classification rule. If the rogue device was deleted from OV3600, its discovery event history was not deleted. If the rogue was subsequently rediscovered, OV3600 retained the history of discovery events for that device. | OV3600<br>8.2.8.0               |
| DE32597 | OV3600 executed the <b>show user mac <client mac=""></client></b> command on the incorrect Managed Device in a Mobility Conductor/Managed Device deployment, causing the <b>Clients &gt; Client Detail</b> page for the client and the <b>Devices &gt; Monitor</b> page for the AP to which the client was associated to display inconsistent controller information.                         | OV3600<br>8.2.7.1               |
| DE32601 | OV3600 executed the <b>show ap virtual-beacon-report client-mac <client address="" mac=""></client></b> command on a Managed Device instead of Mobility Conductor in a Mobility Conductor/Managed Device deployment, causing the <b>Clients &gt; Client Detail</b> page for the client to display inconsistent Switch information.                                                            | OV3600<br>8.2.7.1               |

| Bug ID  | Description                                                                                                    | Reported<br>Version                  |
|---------|----------------------------------------------------------------------------------------------------|--------------------------------------|
| DE32619 | Improvements to the OV3600 backup processes allow OV3600 to correctly create backups in a deployment where the OV3600 server has separate partitions for /var/airwave-backup and /var/ampcli/users. In the event that a partition does not allow OV3600 to use a hard link to create a backup, the backup file is manually copied across partitions.                                                                      | OV3600<br>8.2.7.1                    |
| DE32627 | An issue is resolved where the <b>Topology</b> page didn't display aggregated links between switches properly. When this issue occured, all links between core and end switches wereaggregated links and only two links in the topology map had a circle in the middle, which denoted an aggregated link.                                                                                                    | OV3600<br>8.2.7.0                    |
| DE32629 | Alcatel-Lucent switches monitored as a group now display correct aggregate usage data on the <b>Groups &gt; Monitor</b> page.                                                                                                    | OV3600<br>8.2.8                      |
| DE32637 | OV3600 can use AMON to monitor wired clients in deployments running Alcatel-Lucent AOS-W 8.4 or later releases. Deployments running previous versions of Alcatel-Lucent AOS-W can monitor wired clients using SNMP only, which can cause a client count mismatch when switching between AMON and SNMP monitoring protocols.                                                                                               | Alcatel-<br>Lucent<br>AOS-W<br>8.3.x |
| DE32658 | OV3600 no longer considers subscription licenses to be a type of evaluation license, so the <b>Home &gt; License</b> page no longer displays warning messages about evaluation license for any subscription licenses on the system.                                                                                                    | OV3600<br>8.2.7.1                    |
| DE32677 | Clients that complete MAC authentication and are hard-wired to an Aruba switch now correctly increment the number of connected devices in the <b>Clients</b> field of the <b>Devices &gt; Monitor &gt; Summary</b> page, and in the <b>Clients</b> counter in the top header of the OV3600 WebUI.                                                                                                    | OV3600<br>8.2.7.1                    |
| DE32684 | An issue is resolved where the <b>Usage</b> graph on the <b>Home &gt; Overview</b> page did not correctly display information for a DataZone SSID because the <b>Sources</b> drop-down menu on this graph did not display the DataZone SSID as an option in the list of available SSIDs.                                                                                                    | OV3600<br>8.2.8.1                    |
| DE32699 | OV3600 displays consistent information about the number of clients on a selected SSID when this information is viewed on the <b>Clients</b> graph on the <b>Home &gt; Overview</b> page and the <b>Clients</b> section of a network usage report for that SSID.                                                                                                    | OV3600<br>8.2.7.0                    |
| DE32714 | The Instant GUI Config (IGC) feature failed to correctly push policy text for a captive portal splash page when the text contained special characters in Portuguese.                                                                                                    | OV3600<br>8.2.8.1                    |
| DE32747 | The <b>Authentication</b> table on the <b>Home &gt; Clarity</b> page incorrectly displayed information about active APs in the list of authentication servers. When one of these APs was selected from the <b>Authentication</b> table, the <b>Clarity &gt; User Details</b> table also incorrectly indicated that the AP was an authentication server.                                                                   | OV3600<br>8.2.6.1                    |
| DE32754 | An issue is resolved where OV3600 failed to push a template to Alcatel-Lucent 2930F switches when enhanced security was enabled on the switch template using the <b>Do you want to show sensitive information (y/n)?</b> option.                                                                                                    | OV3600<br>8.2.4.3                    |
| DE32762 | OV3600 includes two 1024-bit Digital Signature Algorithm (DSA) keys in the /etc/ssh folder, even though the OV3600 sever uses a more secure RSA key when connecting to the server. These two DSA keys could be manually removed but would be recreated when the SSHd service was restarted, and could cause a Qualys vulnerability scan to trigger an alert for vulnerability QID 38738: SSH Server Public Key Too Small. | OV3600<br>8.2.7.1                    |

| Bug ID             | Description                                                                                                    | Reported<br>Version |
|--------------------|----------------------------------------------------------------------------------------------------|---------------------|
| DE32783            | OV3600 displays the channel width used by an Instant APs radio on the <b>Devices &gt; Monitor &gt; Radio Statistics</b> page.                                                                                                    | OV3600<br>8.2.7.1   |
| DE32818            | An issue is resolved where the restart of an internal <i>rrdcached</i> service allowed the <b>Clients</b> and <b>Usage</b> graphs on the <b>Home &gt; Overview</b> page to incorrectly show zero clients and usage levels for a few moments before again displaying correct data.                                                                                   | OV3600<br>8.2.8.1   |
| DE32819            | <b>Bill of Materials</b> reports generated from the <b>VisualRF &gt; Floor Plans</b> page correctly display AP names, resolving an issue that allowed the names of some APs at the bottom of the floor plan to get cut off on the report.                                                                                                    | OV3600<br>8.2.8.1   |
| DE32828            | The <b>VisualRF &gt; Floor Plans</b> page correctly displays floor plans imported from Ekahau backups, resolving an issue where backup campuses were created without floor plans.                                                                                                    | OV3600<br>8.2.8.1   |
| DE32839            | OV3600 now validates the required a eight-character password for SNMPv3 users when configuring SNMP on the <b>Device Setup &gt; Add</b> page and the <b>Devices &gt; Manage</b> page, resolving an issue where the eight-digit minimum character requirement was validated on the <b>Device Setup</b> pages only.                                                   | OV3600<br>8.2.8.2   |
| DE32845            | OV3600 was sending a large number of false positive alerts for rogue APs based upon information sent to OV3600 from Instant APs. Improvements to the alerts sent from Instant APs to OV3600 resolved this issue. The current behavior is that OV3600 will not report a recorded client as rogue, no matter how long ago it connected to OV3600.                     | OV3600<br>8.2.8.1   |
| DE32880<br>DE33006 | Insufficient SNMP packet sizes on HPE Comware switches prevented OV3600 from correctly displaying the switch on the <b>Home &gt; Topology</b> page and triggered SNMP polling error messages in the system event logs. To resolve this issue, increase the SNMP packet size on the switch from 1500 to 3500 using the command <b>snmpagent packet max-size 3500</b> | OV3600<br>8.2.8.2   |
| DE32895            | The <b>Send Test Email</b> feature available when configuring a mail relay server on the <b>OV3600 Setup &gt; General &gt; Additional OV3600 Services</b> page has been improved to prevent a potential Cross-site Scripting (XSS) command injection vulnerability.                                                                                                 | OV3600<br>8.2.9.0   |
| DE32896            | The VisualRF feature that allows users to import Floor Plans from various sources has been improved to prevent a potential XML External Entity (XXE) vulnerability that could allow the execution of unauthorized commands on the OV3600 server.                                                                                                    | OV3600<br>8.2.9.0   |
| DE32897            | The certificate import feature available on the <b>Device Setup &gt; Certificates</b> page has been improved to prevent a potential XML External Entity (XXE) vulnerability that could allow users to execute unauthorized commands on the OV3600 server as an apache user.                                                                                         | OV3600<br>8.2.9.0   |
| DE32899            | OV3600 8.2.10 is improved to prevent a potential preauthorization SQL injection vulnerability in the OV3600 authentication cookie.                                                                                                    | OV3600<br>8.2.9.0   |
| DE32910            | VisualRF backups can now be restored from both the OV3600 command-line interface and the WebUI.                                                                                                    | OV3600<br>8.2.8.2   |
| DE32945            | OV3600 was unable to recognize a VLAN range configured on a Switch as a valid uplink for WAN monitoring, causing gaps in the data on <b>Usage</b> table in the <b>Home &gt; Overview</b> page.                                                                                                    | OV3600<br>8.2.8.2   |

| Bug ID  | Description                                                                                                    | Reported<br>Version |
|---------|----------------------------------------------------------------------------------------------------|---------------------|
| DE32978 | Improvements to <b>Network Usage</b> reports allow these reports to correctly display <b>Usage</b> and <b>Clients</b> graphs for all subfolders when the SSIDs field for the report definition on the <b>Reports &gt; Definition</b> page is set to <b>Use Selected SSIDs</b> , and all available SSIDs are selected.                                                                                                    | OV3600<br>8.2.5.0   |
| DE32986 | In a deployment with Instant APs connected in a daisy-chain mode (where an OAW-IAP's downlink port is used to connect to the other OAW-IAPs), the <b>Devices &gt; Monitor</b> > <b>Neighbors</b> page failed to correctly display all LLDP neighbors for the device, even though all neighbors are showing correctly on the <b>Home &gt; Topology</b> page.                                                                                                    | OV3600<br>8.2.9.0   |
| DE32998 | In a deployment where the <code>nightly_data*.tar.gz</code> and <code>weekly_data*.tar.gz</code> files were customized by adding additional characters to the beginning of the file names, a local backup file taken before a failover incorrectly included files with these customized names, making the local backup extremely large and delaying the failover process. This issue is resolved in OV3600 8.2.10, as OV3600 now excludes all files of the pattern <code>*nightly_data*.tar.gz</code> and <code>*weekly_data*.tar.gz</code> .  Best practices is to either remove old backups after restoring them on recovered/reinstalled systems, or maintain nightly/weekly naming conventions for backup files. | OV3600<br>8.2.8.2   |
| DE33024 | Improved API security in OV3600 8.2.10 prevents authorized users from changing label inputs on OV3600 charts and graphs.                                                                                                    | OV3600<br>8.2.7.1   |
| DE33038 | The <b>Home &gt; Topology</b> page now allows you to select multiple folders and view the contents of just those selected folders in an expanded view. Previous releases only displayed an expanded view of all folders or a single selected folder.                                                                                                    | OV3600<br>8.2.7.0   |
| DE33047 | An issue is resolved that prevented users from changing the time zone setting of the OV3600 server using the <b>Configuration &gt; Set Timezone &gt; [continent or ocean] &gt; [country]</b> settings in the OV3600 command-line interface.                                                                                                    | OV3600<br>8.2.4.3   |
| DE33056 | OV3600 failed to back up a Switch after the OV3600 server upgraded from OV3600 8.2.7.1 to OV3600 8.2.8.2, because some ciphers supported by the Switch were missing in OV3600 8.2.8.2. Starting with OV3600 10, a new <b>3 Configuration &gt; 5 SSHD &gt; 2 User Compatible Ciphers</b> setting in the command-line interface enables weak ciphers <b>aes128-cbc</b> , <b>aes192-cbc</b> , and <b>aes256-cbc</b> if the config file has ciphers set and these algorithms are not part of the existing OV3600 ciphers.                                                                                                    | OV3600<br>8.2.8.2   |
| DE33063 | By default, OV3600 supports the following strong ciphers.  DHE-RSA-AES128-SHA  DHE-RSA-AES256-SHA  DHE-RSA-AES128-SHA256  DHE-RSA-AES128-SHA256  ECDHE-ECDSA-AES128-SHA256  ECDHE-ECDSA-AES128-GCM-SHA256  ECDHE-ECDSA-AES128-GCM-SHA384  The OV3600 Setup > Authentication > LDAP Authentication fields in the OV3600 WebUI now include a new Support Deprecated Ciphers option to allow OV3600 to also use following legacy ciphers:  AES128-SHA  AES256-SHA  DES-CBC3-SHA  DHE-DSS-AES128-SHA                                                                                                    | OV3600<br>8.2.7     |

| Bug ID             | Description                                                                                                    | Reported<br>Version |
|--------------------|----------------------------------------------------------------------------------------------------|---------------------|
|                    | <ul> <li>DHE-DSS-AES256-SHA</li> <li>EDH-DSS-DES-CBC3-SHA</li> <li>EDH-RSA-DES-CBC3-SHA</li> <li>KRB5-DES-CBC3-MD5</li> <li>KRB5-DES-CBC3-SHA</li> <li>Note: OV3600 does not recommend using legacy ciphers for an extended period of time.</li> </ul>                                                                                                    |                     |
| DE33083            | An issue is resolved that caused the <b>Home &gt; Topology</b> page to display incorrect edge count, edge icon and edge details information for an aggregated link after a topology restart.                                                                                                    | OV3600<br>8.2.8.2   |
| DE33100            | After upgrading to OV3600 8.2.8.2, Aruba 2930 switches were incorrectly showing a DOWN status with the error message <b>ICMP ping failed after SNMP get failed</b> . This issue is resolved in OV3600 8.2.10.                                                                                                    | OV3600<br>8.2.8.2   |
| DE33171            | Users were unable to use the Instant GUI Config feature to add multiple gateway VPN routes to a group of Instant APs using the <b>Groups &gt; Instant Config &gt; VPN &gt; Routing</b> options.                                                                                                    | OV3600<br>8.2.9.0   |
| DE33175            | A VisualRF <b>Bill of Materials</b> report generated for floor plans with a large number of APs displayed errors and could not be opened using Microsoft Word.                                                                                                    | OV3600<br>8.2.9.0   |
| DE33177            | When AP device groups and AP folder names contained non-ASCII (UTF-8) characters such as Japanese characters, the <b>Systems &gt; Triggers</b> page could display the error message "The server has encountered an error while performing your request" and failed to display correct trigger data. This issue is resolved for OV3600 8.2.10 deployments in a CentOS7-based environment only. The fix for this issue is not supported by deployments based on CentOS6.                                                                                             | OV3600<br>8.2.8.1   |
| DE33182            | Users were unable to use the Instant GUI Config feature to create two profiles with the same ESSID, even though these profiles could be defined on a standalone virtual Switch.                                                                                                    | OV3600<br>8.2.9.0   |
| DE33215<br>DE33188 | After upgrading from OV3600 8.2.8.2, Aruba switches displayed an error status in the <b>Devices List</b> table on the <b>Devices &gt; List</b> page. Improvements to how <b>Message of the Day</b> (MOTD) banner messages are displayed have resolved this issue.                                                                                                    | OV3600<br>8.2.8.2   |
| DE33241            | OV3600 introduces updated CentOS6 and CentOS 7 security RPMs. OV3600 security has also been improved to support the following CentOS security vulnerability updates:  RHSA-2018:1879glibc security and bug fix update  RHSA-2018:2180gnupg2 security update  RHSA-2018:2284yum-utils security update  RHSA-2018:2892glusterfs security, bug fix, and enhancement update  RHSA-2018:3854ntp security update  RHSA-2019:1467 python security update  RHSA-2019:1652libssh2 security update  RHSA-2019:1492bind security update  cve-2019-13139command injection flaw | OV3600<br>8.2.9.1   |
| DE33263            | Enhanced support for Alcatel-Lucent APs that support 802.11ax resolves an issue that allowed the system event logs to display the error message <i>Internal Error: Couldn't determine class for type 'ax'</i> in deployments that included 802.1ax APs such as the OAW-AP-515.                                                                                                    | OV3600<br>8.2.9.1   |

 Table 8: Issues Resolved in OV3600 8.2.9.1

| Bug ID             | Description                                                                                                    | Reported<br>Version |
|--------------------|----------------------------------------------------------------------------------------------------|---------------------|
| DE33131            | OV3600 8.2.9.1 contains the kernel security update for Red Hat Enterprise Linux 6. Refer to RHSA-2019:1488 for information about the security advisory.                                                                                                    | OV3600<br>8.2.9.0   |
| DE33116            | After upgrading the software version to OV3600 8.2.9.0, OV3600 reported all Instant APs as being down. This issue was due to message formatting change for the Alcatel-Lucent AOS-W 8.5.0.0 Instant AP firmware.                                                                                                    | OV3600<br>8.2.9.0   |
| DE33093<br>DE33092 | From the <b>Clients</b> menu, when filtering the client connection mode in the default view by 802.11ax, OV3600 displayed the value "RADIO_MODE-ENUM-VALUE-X/Y" Now, OV3600 displays <b>"11ax"</b> .                                                                                                    | OV3600<br>8.2.9.0   |
| DE33440            | The <b>Audit Configuration on Devices</b> feature stopped working after the OV3600 server was upgraded to a newer version of OV3600, and the <b>Configuration</b> field on the <b>Devices &gt; Config</b> page for impacted devices displayed the message <b>Telnet/SSH Error: (pattern match timed-out) in password failure</b> . This issue is resolved by upgrading to OV3600 8.2.10. | OV3600<br>9.2.9.1   |

**Table 9:** Issues Resolved in OV3600 8.2.9.0

| Bug ID  | Description                                                                                                    | Reported<br>Version |
|---------|----------------------------------------------------------------------------------------------------|---------------------|
| DE32997 | In the OV3600 8.2.9 User Guide, the description for the Help improve OV3600 by sending anonymous usage data has been updated.                                                       | OV3600 8.2.x.x      |
| DE32971 | OV3600 8.2.9 contains the kernel security and bug fix update for Red Hat Enterprise Linux 6. Refer to RHSA-2019:1169 for information about the security advisory.                   | OV3600 8.2.9.0      |
| DE32919 | The failover OV3600 didn't take over for the primary OV3600 due to ltree objects included in the backup. This issue was previously reported as DE32013 and fixed in OV3600 8.2.8.2. | OV3600 8.2.9.0      |
| DE32859 | You couldn't resize an Ekahau backup floor plan in VisualRF.                                                                                                    | OV3600 8.2.8.2      |
| DE32851 | The <i>OV3600 8.2.9 User Guide</i> now includes Appendix C, "VisualRF and Performance".                                                                                             | OV3600 8.2.8.2      |
| DE32838 | Upgrading from OAW-IAP 6.5.1.5 to OAW-IAP 6.5.4.12 broke OV3600 communication.                                                                                                    | OV3600 8.2.7.1      |
| DE32759 | OV3600 became unresponsive and had to be rebooted.                                                                                                    | OV3600 8.2.7.0      |
| DE32723 | AP names weren't updated in VisualRF after being renamed in OV3600.                                                                                                    | OV3600 8.2.7.1      |
| DE32709 | Conductor Console search queries weren't optimized and slowed down communication with OV3600.                                                                                       | OV3600 8.2.7.0      |
| DE32668 | OV3600 becomes unresponsive and has to be rebooted in order to get SSH access.                                                                                                    | OV3600 8.2.7.0      |
| DE32667 | The OV3600 8.2.9 Switch Configuration Guide has been updated with examples of configuring ZTP with templates and variables for Alcatel-Lucent AOS-W switches.                       | OV3600 8.2.8.1      |

| Bug ID                        | Description                                                                                                    | Reported<br>Version              |
|-------------------------------|----------------------------------------------------------------------------------------------------|----------------------------------|
| DE32636                       | OV3600 displayed the wrong radio channels in the RF neighbor list.                                                                                                    | OV3600 8.2.7.1                   |
| DE32632                       | OV3600 8.2.9 addresses an XSS vulnerability found in the index.html file.                                                                                                    | OV3600 8.2.8.1                   |
| DE32624<br>DE32258<br>DE32257 | OV3600 8.2.9 addresses an XML External Entity (XXE) vulnerability found in the XML parser.                                                                                                    | OV3600 8.2.6.1<br>OV3600 8.2.7.1 |
| DE32596                       | Additional changes to the Ethernet bonding workflow was required. OV3600 8.2.9 introduces an Enter Command to remove Ethernet bonding, called <b>remove_ethernet_bonding</b> .  This new command will not remove bonding if the bonding was created using shell access, as it relies on the ethernet_bonding path to save the pre-bonded state. | OV3600 8.2.5.0                   |
| DE32585                       | You couldn't manually override a rogue classification when the rogues cache file was greater than 6.6 GB.                                                                                                    | OV3600 8.2.7.1                   |
| DE32562                       | OV3600 displayed flat lines in graphs after the internal Rabbitmq process crashed.                                                                                                    | OV3600 8.2.7.0                   |
| DE32541                       | OV3600 8.2.9 addresses an XSS vulnerability found when calling the RRD export tool using a URL.                                                                                                    | OV3600 8.2.8.0                   |
| DE32540                       | OV3600 8.2.9 addresses an XSS vulnerability found in RAPIDS URL variables.                                                                                                    | OV3600 8.2.8.0                   |
| DE32455                       | The underlying Alcatel-Lucent AOS-W defect which caused channel utilization and config page issues for APs monitored with IPv6 has been fixed.                                                                                                    | OV3600 8.2.7.1                   |
| DE32423                       | Previously, when the database was down, the OV3600 CLI menu was be unreachable. The fix removes the dependency on database, no longer requiring data from the database in order to load OV3600 CLI menu.                                                                                                    | OV3600 8.2.7.1                   |
| DE32414                       | The interference calculation which caused the channel utilization graph errors has been fixed.                                                                                                    | OV3600 8.2.7.1                   |
| DE32382                       | In OV3600 8.2.7.1, you couldn't transfer or upload a file on the OV3600 from the OV3600 CLI using the Advanced menu option 8-7. Permissions on files that the file transfer user can see have been adjusted.                                                                                                    | OV3600 8.2.7.1                   |
| DE32291                       | After upgrading from OV3600 8.2.6.1 to OV3600 8.2.7.1, the previously installed custom certificate trust chain wasn't copied from the OV3600 8.2.6 Java certificate store to the upgraded Java certificate store. This issue has been fixed using the OV3600 CLI and selecting <b>9-3</b> for the <b>Add SSL Certificate</b> option.            | OV3600 8.2.7.1                   |
| DE32267                       | Clients graph for tunneled client fluctuated every 7 minutes if <b>Prefer AMON vs SNMP Polling</b> was enabled. This issue occurred in an Alcatel-Lucent AOS-W 8 setup. OV3600 shows the client count and then disconnects, dropping to zero, every 7 minutes.                                                                                  | OV3600 8.2.7.1                   |
| DE32256                       | OV3600 8.2.9 addresses an XSS vulnerability found when running the RF health report for a folder.                                                                                                    | OV3600 8.2.7.1                   |

| Bug ID  | Description                                                                                                    | Reported<br>Version |
|---------|----------------------------------------------------------------------------------------------------|---------------------|
| DE32255 | OV3600 8.2.9 addresses an XSS vulnerability found in VisualRF XML files.                                                                                                    | OV3600 8.2.7.1      |
| DE32211 | OV3600 8.2.9 addresses an XSS vulnerability exercised by nested calls to Alcatel-Lucent AP groups.                                                                                                    | OV3600 8.2.7.1      |
| DE32202 | OV3600 8.2.9 addresses an XSS vulnerability found in nested template names.                                                                                                    | OV3600 8.2.7.1      |
| DE32201 | OV3600 8.2.9 addresses an XSS vulnerability found in discovery scan credentials.                                                                                                    | OV3600 8.2.7.1      |
| DE32019 | Cisco 2600 and 2700 APs showed the wrong radio interface information, and the transmit power couldn't be determined for some of the interfaces.                                                                                                    | OV3600 8.2.7.0      |
| DE31978 | PDF floor plans weren't clear after you uploaded them into VisualRF.                                                                                                    | OV3600 8.2.7.0      |
| DE31793 | When you configured <b>AP Fully Qualified Domain Name Options</b> under Display in AMP settings to <b>Use AP Name and FQDN</b> and if the AP name began with a lower case letter, OV3600 didn't prepend the AP name to the FQDN.                                  | OV3600 8.2.7.0      |
| DE31782 | Network scan discovery failed for Cisco 3650 and 3850 switches if the native VLAN (VLAN1) wasn't configured in Interfaces 1 to 8.                                                                                                    | OV3600 8.2.7.1      |
| DE31779 | OV3600 failed to sync to the Net Cool NMS server using SNMPv3.                                                                                                    | OV3600 8.2.6.0      |
| DE31719 | There was no option to regenerate the self-signed certificate on OV3600 using the CLI. Now, you can select <b>9-13</b> from the Security menu to regenerate the self-signed certificate.                                                                          | OV3600 8.2.7.0      |
| DE31690 | FTP export feature in reports didn't work.                                                                                                    | OV3600 8.2.6.1      |
| DE31577 | When performing a manual failover for testing, you couldn't disable OV3600 using the CLI. Now, there is an Advanced menu option that lets you enable or disable the OV3600. At the CLI prompt, select 8 to open the Advanced menu, then select 2.                 | OV3600 8.2.6.1      |
| DE31572 | VisualRF some times created duplicate walls if you deselected the option to draw a wall and then selected a previously drawn wall. This issue affected heatmaps for planning and deploying APs because the walls contributed to attenuation.                      | OV3600 8.2.7.1      |
| DE31265 | OV3600 didn't display the CPU utilization graph.                                                                                                    | OV3600 8.2.3.1      |
| DE31030 | When creating a new floorplan and adding campuses, the new campus wasn't available in the drop-down menu. This issue occurred even though you provided an address when creating a new building in the campus.                                                     | OV3600 8.2.6.0      |
| DE30742 | Open Virtual Machine Tools (open-vm-tools), which is installed during an OV3600 installation or upgrade, runs automatically when the system starts. Now, you can permanently disable this set of services and modules from the CLI using the Enter Commands menu. | OV3600 8.2.6.0      |
| DE30738 | System check for serial port was flooding syslog. The fix requires a reboot after the upgrade to OV3600 8.2.9 to force the re-run of hardware detection to adjust configuration as needed.                                                                        | Not available       |

Known issues and workarounds in OV3600 8.2.13.0, 8.2.12.1, 8.2.12.0, 8.2.11.1, 8.2.11.0, 8.2.10.1, 8.2.10, 8.2.9.1, and 8.2.9.0 are described in the tables that follow.

#### Known issues in OV3600 8.2.13.0

| Bug ID  | Description                                                                                                    | Reported<br>Version |
|---------|----------------------------------------------------------------------------------------------------|---------------------|
| DE34756 | The user is able to monitor or view the Cisco 9800 WLC device in <b>Devices &gt; List &gt; Devices List</b> table. However, the <b>Location</b> column in the <b>Device List</b> table does not display any data corresponding to the device. Also, the event logs for the controller displays the <b>Not applying configuration because thin APs have not read configuration</b> error message. | OV3600<br>8.2.12.0  |
| DE34786 | Traffic Analysis data is missing even though the data is within the Traffic Analysis<br>Data Retention Interval.                                                                                                    | OV3600<br>8.2.11.0  |
| DE34849 | SSH or Telnet command timed out message appears in OV3600 <b>Events Log</b> and Switch configuration backup fails, although SSH or Telnet credentials are correct in the OV3600 UI.                                                                                                    | OV3600<br>8.2.11.1  |
| DE35110 | Advanced monitoring data is missing in <b>Devices &gt; Monitor &gt; Advance Monitoring</b> OV3600 UI page.                                                                                                    | OV3600<br>8.2.12.1  |
| DE35114 | OAW-AP534 is not recognized on Alcatel OV3600.                                                                                                    | OV3600<br>8.2.11.1  |
| DE35126 | RADIUS authentication using PEAP-MSCHAPv2 mode fails for FIPS enabled OV3600.                                                                                                    | OV3600<br>8.2.13.0  |

#### Known issues in OV3600 8.2.12.1

| Bug ID  | Description                                                                                                    | Reported<br>Version |
|---------|----------------------------------------------------------------------------------------------------|---------------------|
| DE33876 | The npm package included with OV3600 is reported as vulnerable when security scan is run with strict profile settings on OV3600.                                                                                                    | OV3600<br>8.2.12.0  |
| DE34311 | User is unable to view the complete configuration through OV3600 if the banner is configured in AOS-CX Switches.                                                                                                    | OV3600<br>8.2.10.1  |
| DE34672 | Security scan on OV3600 reports NodeJS Debugger Command Injection when ran with strict profile setting.                                                                                                    | OV3600<br>8.2.12.0  |
| DE34756 | The user is able to monitor or view the Cisco 9800 WLC device in <b>Devices &gt; List &gt; Devices List</b> table. However, the <b>Location</b> column in the <b>Device List</b> table does not display any data corresponding to the device. Also, the event logs for the controller displays the <b>Not applying configuration because thin APs have not read configuration</b> error message. | OV3600<br>8.2.12.0  |

| Bug ID  | Description                                                                                                    | Reported<br>Version |
|---------|----------------------------------------------------------------------------------------------------|---------------------|
| DE34784 | The <b>Traffic analysis</b> page in the OV3600 8.2.11.2 WebUI displays IP addresses instead of user names for all VPN users.                                                                                                    | OV3600<br>8.2.11.2  |
| DE34786 | Traffic Analysis data is missing even though the data is within the "Traffic Analysis<br>Data Retention Interval"                                                                                                    | OV3600<br>8.2.11.0  |
| DE34810 | Native VLANs and Tagged VLANs for the AOS-CX switch interfaces are not supported in <b>Devices &gt; Interfaces</b> page. Also, these VLANs will not be listed in <b>Home &gt; Topology</b> page.                                                                    | OV3600<br>8.2.11.2  |
| DE34849 | SSH or Telnet command timed out message appears in AMP <b>Events Log</b> and Controller configuratio backup fails, although SSH or Telnet credentials are correct in the OV3600 UI.                                                                                 | OV3600<br>8.2.11.1  |
| DE34895 | When a user clicked, <b>Plan by Distance &gt; Add APs to Floorplans</b> , APs did not get added. This issue occurs when the grid size is changed. <b>Workaround</b> : Click down arrow again in <b>Plan By Distance</b> , then, click <b>Add APs to Floorplan</b> . | OV3600<br>8.2.12.0  |
| DE34913 | A delay is observed while importing bigger floor plans with many floors and APs.<br>The AP count also takes some time to display the actual count in the properties.                                                                                                | OV3600<br>8.2.0.0   |
| DE34943 | When the VisualRF user selected the Alcatel AP-367 on the floor plan, the <b>Properties</b> taskpane does not display the <b>Orientation</b> field. The <b>Orientation</b> field appears when the user selects an Alcatel-Lucent AP.                                | OV3600<br>8.2.12.0  |
| DE34959 | The <b>Match Events</b> table in the <b>Clients</b> > <b>Diagnostics</b> page does not display the <b>Reasons</b> section. However, the reasons are displayed in AMON and controllers.                                                                              | OV3600<br>8.2.12.0  |
| DE34965 | The <b>Clients</b> graph in the OV3600 UI indicates drop in the client count when the RabbitMQ service restarts.                                                                                                    | OV3600<br>8.2.12.0  |
| DE35089 | IP address is not displayed for non-UBT wired client connected to AOS-W-CX Switch in OV3600 8.2.12.1 version.                                                                                                    | OV3600<br>8.2.12.1  |

#### Known issues in OV3600 8.2.12.0

| Bug ID  | Description                                                                                                    | Reported<br>Version |
|---------|----------------------------------------------------------------------------------------------------|---------------------|
| DE33469 | Template push is not working for Comware switches and the log files lists the reason for the event as <b>Failed to get file</b> . This issue occurs because the configuration file transfer protocol gets automatically set to tftp and tftp command is not working in comware switch itself.                                          | OV3600 8.2.8.2      |
| DE33815 | OV3600 server WebUI was not accessible in OV3600 8.2.9.1 version onwards. The log file lists the reason for this event as <b>Apache alive (for 15 minutes already)</b> , <b>but no ServiceWatcher</b> ; <b>restarting and Exiting due to memory limits (PID: 14004; RSS: 2501; Limit: 2500)</b> . <b>Workaround:</b> Restart services. | OV3600 8.2.9.1      |
| DE33876 | The npm package included with OV3600 is reported as vulnerable when security scan is run with strict profile settings on OV3600.                                                                                                    | OV3600<br>8.2.12.0  |
| DE33904 | RabbitMQ is restarting intermittently and Rabbit MQ becomes unresponsive in OV3600 8.2.10.1 and later versions.                                                                                                    | OV3600<br>8.2.10.1  |

| Bug ID             | Description                                                                                                    | Reported<br>Version                       |
|--------------------|----------------------------------------------------------------------------------------------------|-------------------------------------------|
| DE34036            | APs count will be updated in the list view every five minutes only. This is based on automatic caching mechanism implemented for performance improvement. However, in the map view, the count will be updated immediately.                                                                                                    | OV3600<br>8.2.11.0                        |
| DE34138            | A <b>Network Usage</b> , <b>Usage by SSID</b> report did not display the same usage information in the <b>Session Data by SSID</b> tables as appeared in the <b>Usage SSID</b> traffic analysis tables for the same time period.                                                                                                    | OV3600<br>8.2.10.1                        |
| DE34147            | The <b>Clusterless Mesh Name</b> field on the <b>Groups &gt; Instant Config</b> page of the OV3600 WebUI doesn't display the first character of the mesh name for OAW-IAP225 and OAW-AP115 Instant APs.                                                                                                    | OV3600<br>8.2.10.1                        |
| DE34206            | When OV3600 generated a client session report for 30 days of data, the <b>Client Session Summary</b> section of the report did not display any client session data.                                                                                                    | OV3600 8.2.9.1                            |
| DE34313            | OV3600 sends a large number of false positive alerts for rogue APs based upon information sent to OV3600 from Instant APs. OV3600 will not report a recorded client as rogue, no matter how long ago it connected to the OV3600 server.                                                                                                    | OV36008.2.11.0                            |
| DE34336            | An OV3600 server is unable to establish a TLS connection and complete authentication to a Windows LDAP server, which displays the error message, The client and server cannot communicate, because they do not possess a common algorithm.                                                                                                    | OV3600<br>8.2.11.0                        |
| DE34376            | OV3600 failed to apply configuration changes to a group. The <b>Group &gt; Monitor</b> page for the device group displayed the messages, <b>Applying configuration changes to devices where necessary and Note: Changes are being applied in the background</b> , but the configuration changes were stuck in a pending state and failed to complete.                                 | OV3600 8.2.9.1                            |
| DE34439            | The <b>New Devices</b> page in the WebUI wrongly displays the IP address and base MAC address of a switch that has already been added and validated in OV3600 before.                                                                                                    | OmniVista 3600<br>Air Manager<br>8.2.10.1 |
| DE34447            | Instant config WebUI page displays mismatched ACLS for few virtual controllers because of the following ACLs are repeated twice.  ■ rule 192.168.0.0 255.255.0.0 match any any deny ■ rule 10.0.0.0 255.255.0.0 match any any deny ■ rule 172.16.0.0 255.255.0.0 match any any deny Workaround: Delete the repeated ACL on each virtual controller by navigating to Security > Roles. | OV3600<br>8.2.11.0                        |
| DE34451            | OV3600 is unable to push automatic backup to external SFTP server.  Workaround: Manually send the file using AMP CLI.                                                                                                    | OV3600<br>8.2.11.0                        |
| DE34465            | User is unable to collect the backup of HPE Comware switch 5945 on OV3600 server.                                                                                                    | OV3600<br>8.2.11.0                        |
| DE34509            | Values on channel utilization graphs do not match with the values on RF health report instead they show average values in OV3600 8.2.11.0 servers.                                                                                                    | OV3600<br>8.2.11.0                        |
| DE34535<br>DE34627 | The Power switch status in OV3600 8.2.11.1 is incorrectly updated as UP when there are 2 power supplies and one power supply is removed.                                                                                                    | OV3600<br>8.2.11.1                        |

| Bug ID  | Description                                                                                                    | Reported<br>Version                       |
|---------|----------------------------------------------------------------------------------------------------|-------------------------------------------|
| DE34548 | In OV3600, a template is successfully created for devices that are configured with a password. When a factory device with 16.10.0009 or later firmware versions is zero-touched provisioned (ZTP) in OV3600, the template is successfully created. However, when users provision ZTP for an older firmware factory device that does not have a password, the template is not created. | OV3600<br>8.2.12.0                        |
| DE34555 | The client location information is incorrect on a few floors in VisualRF. This issue is observed in floors which has the width around 860 feet and grid size was 10x10.                                                                                                    | OmniVista 3600<br>Air Manager<br>8.2.10.1 |
| DE34572 | OV3600 didn't push the configurations to IAP. The IAP was shown as <b>Mismatched</b> on OV3600.                                                                                                    | OmniVista 3600<br>Air Manager<br>8.2.10.1 |
| DE34586 | The OV3600 support encrypted PGP file too large to be typed manually.                                                                                                    | OV3600<br>8.2.11.2                        |
| DE34626 | Every 10 to 15 minutes, a drop in client and usage graph is observed in OV3600 Servers upgraded to OV3600 8.2.11.2 version.                                                                                                    | OV3600<br>8.2.11.2                        |
| DE34630 | Generating reports are getting stuck in either pending or in progres state. This issue is observed in OV3600 servers running OV3600 8.2.11.1 versions.                                                                                                    | OV3600<br>8.2.11.1                        |
| DE34632 | In the Aruba Switch Monitoring page, the wired authenticated and tunneled clients are not displayed. The authenticated clients are displayed in neighbor table instaed of in connected devices.                                                                                                    | OV3600<br>8.2.11.1                        |
| DE34633 | User is unable to push crypto pki cert configuration to switches.                                                                                                    | OV3600<br>8.2.10.1                        |
| DE34634 | When the user tries to upload the firmware to 8.6.0.4 under Device Setup > Upload firmware page for both 9004 and 9012 controllers, OV3600 is unable to recongnize the firmware for 9004 controllers.                                                                                                    | OV3600<br>8.2.11.0                        |
| DE34635 | The <b>Group</b> and <b>Folder</b> options are not visible when a user edits an exisitng report definition.                                                                                                    | OV3600<br>8.2.11.1                        |
| DE34639 | Few APs are displayed incorrectly as down in OV3600 8.2.11.0. This issue occurs in APs terminating on HP 870 controllers.                                                                                                    | OV3600<br>8.2.11.0                        |
| DE34645 | Traffic analysis report generated for a month's data is lesser than the one's generated for a week.                                                                                                    | OV3600<br>8.2.11.2                        |
| DE34647 | False client speed alerts are triggered in OV3600 servers running 8.2.10.1 versions. This issue occurs when a user has configured a client speed trigger to alert if the client's speed drops to 1 mbps for a duration of 1 hour but the alerts are getting generated even if the speed has not dropped for 1 hour.                                                                   | OV3600<br>8.2.10.1                        |
| DE34652 | When a new user accesses the <b>VisualRF &gt; Floor Plans &gt; List</b> page, the existing campuses are not displayed immediately.                                                                                                    | OV3600<br>8.2.12.0                        |
| DE34653 | The duration time of the VPN session is displayed incorrectly in OV3600 8.2.11.1. This issue is observed in IAPs running ArubaOS 6.5.4.14 or ArubaOS 8.6.0.2.                                                                                                    | OV3600<br>8.2.11.1                        |

| Bug ID  | Description                                                                                                    | Reported<br>Version                       |
|---------|----------------------------------------------------------------------------------------------------|-------------------------------------------|
| DE34654 | Visual RF fails to start with the error, <b>VisualRF server shutting down due to error java.net.BindException: Address already in use</b> . This issue is observed when the OV3600 server was upgraded from OV3600 8.2.11.1 to OV36008.2.11.2 version.                                                    | OV3600<br>8.2.11.2                        |
| DE34655 | From controller CLI, user noticed that the OV3600 server repeatedly tried to login to the controller and also had many authentication failures.                                                                                                    | OV3600<br>8.2.10.1                        |
| DE34656 | User is unable to see OOBM ports in the switch monitor page in OV3600 , although it is displayed in the Port usage report.                                                                                                    | OV3600<br>8.2.11.2                        |
| DE34661 | In a failover server, the graphs in <b>System &gt; performance</b> does not display any value. <b>Workaround:</b> Reboot the server.                                                                                                    | OV3600<br>8.2.11.0                        |
| DE34669 | Client and usage graphs do not display any value and are flat-lined. This issue occurs because no data is processed.                                                                                                    | OV3600<br>8.2.10.1                        |
| DE34672 | Security scan on OV3600 reports NodeJS Debugger Command Injection when ran with strict profile setting.                                                                                                    | OV3600<br>8.2.12.0                        |
| DE34675 | OV3600 reports are failing randomly. The log files list the reason for the event as memory error.                                                                                                    | OV3600<br>8.2.11.2                        |
| DE34678 | IAPs are stuck in <b>Verifying</b> state in OV3600 running 8.2.11.2 version.                                                                                                    | OV3600<br>8.2.11.2                        |
| DE34688 | New APs in the mesh cluster is not coming up in OV3600 and also, the mesh IAP cluster details are not getting updated in the OV3600 server running 8.2.11.2 version.                                                                                                    | OV3600<br>8.2.11.2                        |
| DE34691 | Scriptorium logs are increasing rapidly and filling up the "/var/log" directly.                                                                                                    | OV3600<br>8.2.11.1                        |
| DE34697 | The notification icon on the <b>Home</b> > <b>Overview</b> page of the WebUI does not display any pop-up message when users click the notification icon.                                                                                                    | OmniVista 3600<br>Air Manager<br>8.2.11.2 |
| DE34698 | The APs radio transmit power is displayed as <b>0 dBM</b> in the <b>Inventory</b> > <b>Devices</b> report.                                                                                                    | OV3600<br>8.2.11.1                        |
| DE34700 | When a user creates a <b>Folder</b> or <b>Group</b> in the <b>Devices &gt; List</b> page with non-ASCII characters, a garbled folder or group name is displayed while adding deployed APs onto the Floor Plan. When you disable and enable the Floor Plan, the correct folder or group name is displayed. | OV3600<br>8.2.11.2                        |
| DE34703 | The Topology page does not load properly after upgrading OV3600 to 8.2.11.2 version.                                                                                                    | OV3600<br>8.2.11.2                        |
| DE34712 | ZTP switches did not take the SNMPv3 credentials configured on <b>Device Setup</b> > <b>Communication</b> page.                                                                                                    | OV3600<br>8.2.11.1                        |
| DE34713 | The Aruba branded Alcatel Lucent AP515 and AP535 device models are not recognized on Alcatel OV3600.                                                                                                    | OV3600<br>8.2.12.0                        |

| Bug ID  | Description                                                                                                    | Reported<br>Version                       |
|---------|----------------------------------------------------------------------------------------------------|-------------------------------------------|
| DE34714 | Client session report based on connection mode for 802.11ax updates individually for both the radios (2.4 GHz and 5 GHz), but the radio information is not explicitly displayed.                                                                        | OV3600<br>8.2.11.2                        |
| DE34715 | Users are unable to view the client information on the <b>VisualRF</b> > <b>Floor Plans</b> page in the WebUI when a rabbitmq crash occurs. <b>Workaround</b> : Restart the server.                                                                     | OmniVista 3600<br>Air Manager<br>8.2.11.2 |
| DE34719 | The "HSTS Missing From HTTPS Server" vulnerability is present in OV3600 servers.                                                                                                    | OmniVista 3600<br>Air Manager<br>8.2.11.2 |
| DE34720 | The clients connected in the 11ax 5GHz mode are not avialable in the <b>Connection Summary</b> graph of the <b>Home &gt; RF Performance</b> tab.                                                                                                    | OV3600<br>8.2.11.1                        |
| DE34723 | The OV3600 WebUI and VisualRF with a large number of APs takes a long time to load in OV3600 servers running OV3600 8.2.11.2 version.                                                                                                    | OmniVista 3600<br>Air Manager<br>8.2.11.2 |
| DE34729 | OmniVista 3600 Air Manager does not support special characters in the folder name except the following:  full stop (.)  Underscore (_)  space ( )  single quote (')  @ sign (@)  hyphen (-)                                                             | OV3600<br>8.2.12.0                        |
| DE34730 | The /var/log/ partition becomes full due to increase in the size of device_event log file in the extending to gigabytes.  Workaround: The entries in the log file must be added to the hourly log rotate file.                                          | OV3600<br>8.2.12.0                        |
| DE34734 | The mac address, admim-status, and operational status for management interface is not displayed in the OV3600 WebUI. This issue is observed only in 8360 switches.                                                                                      | OV3600<br>8.2.12.0                        |
| DE34736 | On the <b>VisualRF</b> page, users with defined roles can see all the existing campus and buildings from the <b>List</b> view.                                                                                                    | OV3600<br>8.2.11.2                        |
| DE34737 | The LLDP discovery process crashes and restarts automatically due to slow performance while polling few OV3600 devices.                                                                                                    | OmniVista 3600<br>Air Manager<br>8.2.11.1 |
| DE34738 | Most clients appear outside the floor plan on the top left corner in VisualRF.                                                                                                    | OV3600<br>8.2.11.2                        |
| DE34741 | This affects the Single Sign On feature login from OV3600 to Controller WebUI for users on AOS-W 8.7.0.0 firmware only. For users on firmware version prior to 8.7.0.0 version, Single Sign On from OV3600 to Controller WebUI should work as expected. | OV3600<br>8.2.12.0                        |
| DE34750 | In the OV3600 WebUI, when a user runs the show user mac command in the Clients > Client Detail page, the command executes with no output.                                                                                                    | OV3600<br>8.2.11.2                        |

| Bug ID  | Description                                                                                                    | Reported<br>Version                       |
|---------|----------------------------------------------------------------------------------------------------|-------------------------------------------|
| DE34753 | The <b>Devices &gt; Monitor</b> page in OV3600 WebUI does not display connected devices. This issue is observed in OV3600 servers running 8.2.11.1 and later versions.                                                                                                    | OmniVista 3600<br>Air Manager<br>8.2.11.1 |
| DE34755 | IAPs stuck in processing for config status after the IAPs moved to a new group tried pushing the TACACS server timeout setting.                                                                                                    | OV3600<br>8.2.11.2                        |
| DE34756 | The user is able to monitor or view the Cisco 9800 WLC device in <b>Devices &gt; List</b> > <b>Devices List</b> table. However, the <b>Location</b> column in the <b>Device List</b> table does not display any data corresponding to the device. Also, the event logs for the controller displays the <b>Not applying configuration because thin APs have not read configuration</b> error message. | OV3600<br>8.2.12.0                        |
| DE34760 | <b>RF Health</b> report shows incorrect count of devices on Random Basis.                                                                                                    | OV3600<br>8.2.11.2                        |
| DE34763 | The <b>Devices</b> > <b>List</b> page displays the <b>Status</b> of few APs as <b>Down</b> in the WebUI. This issue is observed when the users import APs from whitelist csv files.                                                                                                    | OV3600<br>8.2.11.2                        |
| DE34764 | The command to obtain data path session for a specific client, show data path session table <client_ip_address>, is missing.</client_ip_address>                                                                                                    | OV3600<br>8.2.11.2                        |
| DE34767 | Users are unable to export the generated reports to the SCP server from the MC server.                                                                                                    | OV3600<br>8.2.10.1                        |
| DE34768 | Cisco 9130 AP displays incorrect model and status in OV3600 servers running 8.2.11.1 version.                                                                                                    | OmniVista 3600<br>Air Manager<br>8.2.11.1 |
| DE34774 | The <b>Devices &gt; List</b> page in the OV3600UI shows random drops in the Clients and Usage graphs. The user views a similar trend in the <b>Amon Message Processing Rate</b> graph in the <b>System &gt; Performance</b> page.                                                                                                    | OV3600<br>8.2.12.0                        |
| DE34776 | Users are unable to see the timestamps for switch backups in the OV3600 server.                                                                                                    | OV3600<br>8.2.11.2                        |
| DE34777 | The client Info details on <b>VisualRF</b> page wrongly displays <b>Phy</b> name as 11ax though the <b>Client Diagnostics</b> page correctly displays <b>Connection Mode</b> as 11ac 5GHz for AP-515 access points.                                                                                                    | OV3600<br>8.2.11.2                        |
| DE34781 | FTP option to export reports is not working.                                                                                                    | OV3600<br>8.2.10.1                        |
| DE34782 | In the <b>Devices &gt; Monitor</b> page, the <b>Usage</b> graph do not show data for the tunneled wired clients.                                                                                                    | OV3600<br>8.2.11.2                        |
| DE34784 | The <b>Traffic analysis</b> page in the OV3600 8.2.11.2 WebUI displays IP addresses instead of user names for all VPN users.                                                                                                    | OV3600<br>8.2.11.2                        |
| DE34786 | Traffic Analysis data is missing even though the data is within the "Traffic Analysis Data Retention Interval"                                                                                                    | OV3600<br>8.2.11.0                        |
| DE34788 | In the <b>Reports</b> > <b>Generated</b> page, the <b>Traffic Analysis Report</b> and the <b>Daily Client Session</b> reports display inconsistent data. In the reports, the total usage by a single client appears lesser than usage by top three applications run in the client.                                                                                                    | OV3600<br>8.2.12.0                        |

| Bug ID  | Description                                                     | Reported<br>Version |
|---------|-----------------------------------------------------------------|---------------------|
| DE34792 | The OV3600 server is not responding to https, ssh, and console. | OV3600<br>8.2.11.1  |

#### Known issues in OV3600 8.2.11.2

| Bug ID             | Description                                                                                                    | Reported<br>Version |
|--------------------|----------------------------------------------------------------------------------------------------|---------------------|
| DE34430            | When a mobility conductor is added to OV3600, managed devices with an IP address ending with the digit 9 and running Alcatel-Lucent AOS-W 8.7 are not being discovered automatically.  Workaround: If a managed device running Alcatel-Lucent AOS-W 8.7 has an IP address ending in 9, change the ending digit to another number.                   | OV3600<br>8.2.11.1  |
| DE34397            | A user is unable to complete TACACS authentication to log into the OV3600 WebUI because OV3600 is sending the local loopback <b>127.0.0.1</b> as a remote IP parameter and the port number <b>Virtual00</b> , the end user is using this remote IP as an authentication parameter.                                                                  | OV3600<br>8.2.10.0  |
| DE34385            | Users are unable to use SSH and OV3600 ampadmin credentials to connect to an OV3600 server from a client running MacOS, Linux or Ubuntu. Workaround: Access the OV3600 server from a Windows client if you need to connect using SSH and ampadmin credentials.                                                                                      | OV3600 8.2.9.1      |
| DE34380            | When OV3600 monitors a remote AP that has a Cisco IP phone connected to the Enet3 interface of that remote AP, OV3600 does not display the expected usage information for the Enet3 interface, which appears to be less than the IP phone connected to that interface.                                                                              | OV3600<br>8.2.10.1  |
| DE34376            | OV3600 failed to apply configuration changes to a group. The <b>Group &gt; Monitor</b> page for the device group displayed the messages <i>Applying configuration</i> changes to devices where necessary and Note: Changes are being applied in the background, but the configuration changes were stuck in a pending state and failed to complete. | OV3600 8.2.9.1      |
| DE34371            | OV3600 failed to execute a firmware upgrade on a Aruba 2930 switch. Log files for the event incorrectly indicated that the upgrade timed out, even though the <b>copy tftp</b> command was never initiated.                                                                                                    | OV3600<br>8.2.10.1  |
| DE34365<br>DE34366 | Starting with OV3600 8.2.11.1, OV3600 will not be able to display graphs showing memory data for Virtual Switching Framework (VSF) switches running firmware versions lower than version 10.5.  Workaround: Upgrade switches to use a firmware version at or above 10.5. (10.05.0001AX was the tested version.)                                     | OV3600 8.2.9.0      |
| DE34363            | The VisualRF service could time out on the server, requiring a restart of the service, and preventing the VisualRF pages of the OV3600 WebUI from loading correctly.                                                                                                    | OV3600<br>8.2.10.1  |
| DE34362            | The <b>Advanced Monitoring</b> tab on the <b>Devices &gt; Monitor</b> page for a 7000 series Switch failed to display any data for that device.                                                                                                    | OV3600<br>8.2.10.1  |
| DE34360            | The <b>WLANS</b> table on the <b>Home &gt; Traffic Analysis</b> page incorrectly displayed information about two WLANs, <b>Wired</b> and <b>00:00:00:00:00</b> , that did not exist on the network.                                                                                                    | OV36008.2.11.0      |

| Bug ID  | Description                                                                                                    | Reported<br>Version |
|---------|----------------------------------------------------------------------------------------------------|---------------------|
| DE34357 | The <b>Groups &gt; Templates</b> page of the OV3600 WebUI does not allow users to correctly save new templates, and the page can stop responding when the template is saved,                                                                                                    | OV3600 8.2.10       |
| DE34356 | OV3600 failed to display <b>Clients</b> and <b>Usage</b> graphs on the <b>Groups &gt; Monitor</b> page for device groups that included Aruba controllers.                                                                                                    | OV3600<br>8.2.10.1  |
| DE34350 | OV3600 users experience a delay of a few minutes in the login and logout processes on an OV3600 conductor console.                                                                                                    | OV3600<br>8.2.10.1  |
| DE34347 | The <b>Devices &gt; Monitor</b> page for an AP is not updating properly, and incorrectly shows that the AP has two 802.11ax radios, one up and one down.                                                                                                    | OV3600<br>8.2.10.1  |
| DE34344 | The <b>Time Since Last Boot</b> section of a generated Device Uptime report incorrectly indicates that some devices are down, even though they did come up correctly after the reboot.                                                                                                    | OV3600<br>8.2.10.1  |
| DE34336 | An OV3600 server is unable to establish a TLS connection and complete authentication to a Windows LDAP server, which displays the error message <i>The client and server cannot communicate, because they do not possess a common algorithm.</i> '                                            | OV3600<br>8.2.11.0  |
| DE34334 | The <b>Upstream Device</b> and <b>Upstream Port</b> fields in the <b>Device Info</b> section of the <b>Devices &gt; Monitor</b> page for a switch fail to display information for upstream devices, even though OV3600 does correctly display this information in the <b>Neighbors</b> table. | OV3600<br>8.2.11.0  |
| DE34333 | The <b>Running Configuration</b> column in the <b>Archived Device Configuration</b> table on the <b>Devices &gt; Config</b> page for a Cisco switch does not display the <b>View</b> link that allows you to view the archived configuration settings.                                        | OV3600<br>8.2.10.1  |
| DE34325 | When OV3600 generates a custom weekly RF health report, the report generation process would fail, triggering the error message "Awrrd unexpectedly excited".                                                                                                    | OV3600<br>8.2.11.0  |
| DE34321 | When a VisualRF floor plan image in .dwg format is replaced with a floor plan image in .pdf format, the <b>VisualRF</b> > <b>Floor Plans</b> page can fail to load, displaying the error message <i>Original background image file not found. Please contact the administrator</i> .          | OV3600<br>8.2.11.0  |
| DE34320 | The <b>Devices &gt; Monitoring</b> page incorrectly indicates that an active client is associated to a different radio with a DOWN status.                                                                                                    | OV3600<br>8.2.10.1  |
| DE34317 | When installing OV3600 into a purely IPv6 network, you must also enter additional "dummy" IPv4 address parameters as these IPv4 settings are required                                                                                                    | OV3600<br>8.2.11.0  |
| DE34314 | OV3600 releases using CentOS 7 are unable to support multibyte characters in campus names on the <b>VisualRF &gt; Floor Plans</b> page                                                                                                    | OV3600<br>8.2.11.0  |
| DE34313 | OV3600 sends a large number of false positive alerts for rogue APs based upon information sent to OV3600 from Instant APs. OV3600 will not report a recorded client as rogue, no matter how long ago it connected to the OV3600 server.                                                       | OV3600<br>8.2.11.0  |

| Bug ID  | Description                                                                                                    | Reported<br>Version |
|---------|----------------------------------------------------------------------------------------------------|---------------------|
| DE34310 | An Aruba switch monitored by OV3600 is incorrectly showing that it is connected to a Cisco switch on the network, even though the two switches are not directly connected.                                                                                                    | OV3600<br>8.2.11.0  |
| DE34299 | The <b>Nightly Maintenance Time</b> setting on the OV3600 Setup > General page is not working correctly if the OV3600 server is set to use the <b>United Arab Emirates</b> time zone. Log files for the maintenance processes show that they started four hours after the scheduled time.                                                                                                    | OV3600<br>8.2.11.0  |
| DE34274 | An OV3600 user with a read-only user role was able to use the <b>Devices &gt; Controller Cluster</b> page to delete a controller cluster.                                                                                                    | OV3600 8.210.1      |
| DE34254 | The <b>Home &gt; Traffic Analysis</b> page did not show data for connected devices, even though the Aruba Switch did show those devices were passing traffic.                                                                                                    | OV3600<br>8.2.10.1  |
| DE34251 | The Clients > Connected table did not display information in the Network Chipset, Network Driver and Manufacturer columns of the Connected Clients tables when these columns were enabled in the table view.                                                                                                    | OV3600<br>8.2.11.0  |
| DE34250 | In a Client Session report generated by OV3600 8.2.11.0, the <b>Average Usage</b> column in the <b>Session Data by Client</b> table can display incorrect values.                                                                                                    | OV3600<br>8.2.11.0  |
| DE34245 | After an upgrade to OV3600 8.2.11.0, the number of clients displayed on the <b>Clients</b> graph on the <b>Home &gt; Overview</b> page can randomly drop to zero for a brief time.                                                                                                    | OV3600<br>8.2.11.0  |
| DE34243 | An upgrade from OV3600 8.2.10.0 to OV3600 8.2.10.1 on a server in EFI boot mode failed, because the upgrade did not contain the grub2-efi-x64 package required for EFI mode servers.                                                                                                    | OV3600<br>8.2.10.1  |
| DE34240 | A Client Session report generated by OV3600 does not correctly calculate average values in the <b>Sessions</b> , <b>Avg traffic in per client</b> , <b>Avg traffic out per client</b> and <b>Avg bandwidth per client</b> table columns.                                                                                                    | OV3600 8.2.8.2      |
| DE34231 | OV3600 syslog messages in CEF format can display the text <b><space></space></b> instead of an actual space in the error messages. even though the CEF standard supports spaces as accepted text values.                                                                                                    | OV3600<br>8.2.10.1  |
| DE34230 | Some syslog message files generated by OV3600 are not in CEF format, even though <b>the CEF Syslog Notification Options</b> setting is enabled on the <b>System</b> > <b>Triggers</b> page.                                                                                                    | OV3600<br>8.2.10.1  |
| DE34218 | There are five types of predefined walls in VisualRF; glass, cubicle, drywall, concrete and elevator shaft. While importing Ekahau floor plans to VisualRF, the wall types are recognized based on the wall attenuation definition and mapped to any of the above predefined wall types. Below are the ranges of attenuation for each wall type:  ■ 0-2 db => Glass wall  ■ 3-5 db => Cubicle  ■ 6-14 db => Dry walls  ■ 15-29 => Concrete  ■ 30 and above => Elevator Shaft  Ekahau supports a variety of custom walls with more than one wall type having the same attenuation value. These wall types won't get automatically imported in VisualRF. | OV3600<br>8.2.11.0  |

| Bug ID  | Description                                                                                                    | Reported<br>Version |
|---------|----------------------------------------------------------------------------------------------------|---------------------|
|         | <b>Workaround</b> : A user has to manually add wall definitions for Ekahau floor plans using the <b>Wall Attenuation Settings</b> fields on the <b>VisualRF &gt; Setup</b> page. After importing an Ekahau backup, a user has to manually select the wall and change the type.                                                                                                    |                     |
| DE34206 | When OV3600 generated a client session report for 30 days of data, the <b>Client Session Summary</b> section of the report did not display any client session data.                                                                                                    | OV3600 8.2.9.1      |
| DE34166 | The <b>Devices &gt; Monitor</b> page for a ClearPass server displays an incorrect uptime value.                                                                                                    | OV3600<br>8.2.10.1  |
| DE34148 | The hostnames of Aruba Switches and switches and Cisco switches added to OV3600 manually or using SNMP discovery do not display correctly in OV3600.                                                                                                    | OV3600 8.2.9.1      |
| DE34147 | The <b>Clusterless Mesh Name</b> field on the <b>Groups &gt; Instant Config</b> page of the OV3600 WebUI doesn't display the first character of the mesh name for OAW-IAP225 and OAW-AP115 Instant APs.                                                                                                    | OV3600<br>8.2.10.1  |
| DE32950 | The <b>Home &gt; Topology</b> page did not correctly display information for a Juniper ex4200-48t switch running firmware version 12/3R6.6 added to OV3600 using SNMPv3, and the <b>Devices &gt; Monitor</b> page for the device failed to display the LAN MAC address for the switch.                                                                                                    | OV3600 8.2.8.2      |
| DE34138 | A <b>Network Usage, Usage by SSID</b> report did not display the same usage information in the <b>Session Data by SSID</b> tables as appeared in the <b>Usage SSID</b> traffic analysis tables for the same time period.                                                                                                    | OV3600<br>8.2.10.1  |
| DE34131 | When OV3600 firewall rules (iptables) are enabled, an OV3600 server fails to process AMON packets, yet disabling iptables caused a spike in CPU utilization on the OV3600 server.                                                                                                    | OV3600<br>8.2.10.1  |
| DE34128 | The OV3600 WebUI displayed a <b>Parse Error</b> message and failed to run predefined commands on a Switch via the <b>Open controller WebUI</b> and <b>Run command</b> drop-down menus on the <b>Clients &gt; Client Detail</b> page.                                                                                                    | OV3600<br>8.2.10.1  |
| DE34126 | The OV3600 WebUI failed to load after a network administrator successfully restored a backup file to the OV3600 server following an upgrade to OV3600 8.2.10.1.                                                                                                    | OV3600<br>8.2.10.1  |
| DE34104 | OV3600 did not display <b>Connection Mode</b> information for devices that support 802.11ax on the <b>Connected Clients</b> list on the <b>Clients &gt; Connected page</b> , or in the <b>Device Info</b> section of the <b>Devices &gt; Monitor</b> page.                                                                                                    | OV3600<br>8.2.10.1  |
| DE34102 | If OV3600 is installed on Central On-Premises server, or if the server is rebooted after enabling FIPS mode, the server may not reachable because it is mapped to an incorrect interface. On a Gen-10 Central On-Premise server where there is an external 10G NIC via PCle and a 1G interface NIC, even though the physical connectivity was provided on the 1G interface, during kernel bootup, the order of NIC discovery could become unpredictable. | OV3600<br>8.2.10.0  |
| DE34059 | The <b>Home &gt; Topology</b> page did not correctly update links between Aruba and Cisco switches, and instead displayed three alternative links between the devices instead of a single aggregated channel.                                                                                                    | OV3600<br>8.2.10.1  |
| DE34041 | A Network Usage report generated for a two day period failed to display client count information in the report.                                                                                                    | OV3600 8.2.7.1      |

| Bug ID             | Description                                                                                                    | Reported<br>Version |
|--------------------|----------------------------------------------------------------------------------------------------|---------------------|
| DE33892            | A generated RF Health report incorrectly includes information for access points whose radio noise thresholds are better than the radio noise threshold in the report definition.                                                                                                    | OV3600<br>8.2.10.1  |
| DE33866            | OV3600 incorrectly generates an extra set of backup files in the/var/airwave-backup folder during nightly maintenance, including a dump of the database scheme, an amp-backup-version file, and a backup of VisualRF.                                                                              | OV3600<br>8.2.10.1  |
| DE33846            | The OV3600 WebUI doesn't display information about the <b>High Throughput</b> setting on Aruba Instant devices. The <b>High Efficiency</b> option in the 802.11 radio settings in the Aruba Instant WebUI appears with the slightly different name <b>Very High Efficient</b> in the OV3600 WebUI. | OV3600<br>8.2.10.1  |
| DE33829            | The <b>Device &gt; Alerts, Events &gt; Device</b> and <b>System &gt; Syslog &amp; Traps</b> pages of the OV3600 WebUI stop responding due to an unreadable response from an Aruba switch.                                                                                                    | OV3600<br>8.2.10.1  |
| DE33814            | When OV3600 generated an hourly network utilization report for an SSID, the client count for that SSID was inconsistent with the client information displayed on the <b>Clients</b> chart on the OV3600 <b>Home &gt; Overview</b> page.                                                            | OV3600 8.2.3.1      |
| DE33784<br>DE34335 | When the eth1 interface is configured as the default gateway using the <b>3 Configure &gt; 1 Configure Network Settings</b> options in the OV3600 command-line interface, users are unable to change the default gateway to eth0.                                                                  | OV3600 8.2.10<br>1  |
| DE33776            | When OV3600 imports a whitelist from Alcatel-Lucent Activate in .csv format, imported Aruba switches can incorrectly update with the name <i>Instant-<switch-mac-addr></switch-mac-addr></i> .                                                                                                    | OV3600 8.2.9.1      |
| DE33740            | OV3600 is unable to push a configuration containing dynamic variables to an Aruba switch when the custom variable is defined using uppercase letters.  Workaround: Use lowercase letters only in variable definitions                                                                              | OV3600 8.2.9.1      |
| DE33727            | When configured as an SNMP server, OV3600 dropped packets received from an Alcatel-Lucent AOS-W managed device that referenced an snmpEngineID that was not known to the OV3600 server.                                                                                                    | OV3600 8.2.9.1      |
| DE33607            | Log files on the <b>System &gt; Event</b> page shows that OV3600 appears to auto-acknowledge alerts that have already been previously acknowledged.                                                                                                    | OV3600<br>8.2.10.0  |
| DE33606            | OV3600 alerts consume a large amount of CPU resources when many alerts are triggered and the <b>CEF Syslog Notification Options</b> setting is not enabled on the <b>System &gt; Triggers</b> page.                                                                                                | OV3600<br>8.2.10.0  |
| DE33600            | An issue prevented OV3600 from correctly assigning a static IP address to a Central On-Premises device if the OV3600 server is connected to a DHCP-enabled switch.                                                                                                    | OV3600<br>8.2.10.0  |
| DE33576            | If an OV3600 server has the SNMP daemon enabled and special characters in its login credentials, network administrators cannot perform an SNMPv3 walk on the OV3600 server to view server information                                                                                              | OV3600 8.2.9        |
| DE33351            | OV3600 8.2.11.1 has a limitation where a queued request still sends snmpv2 packets even though the group is configured to poll via snmpv3. OV3600 stops sending v2 requests once the timeout expires.                                                                                              | OV3600 8.2.9.1      |

| Bug ID  | Description                                                                                                    | Reported<br>Version |
|---------|----------------------------------------------------------------------------------------------------|---------------------|
| DE32950 | Juniper switches to not appear in the <b>Home &gt; Topology</b> page, and OV3600 does not correctly display the LAN MAC address for the switch don the <b>Devices &gt; Monitor</b> page of the OV3600 WebUI. | OV3600 8.2.8.2      |
| DE29236 | The <b>Enable OV3600 Whitelist</b> setting on <b>OV3600 Setup &gt; Authentication</b> page does not support IPv6 addresses                                                                                   | N/A                 |

#### Known issues in OV3600 8.2.11.1

| Bug ID             | Description                                                                                                    | Reported<br>Version |
|--------------------|----------------------------------------------------------------------------------------------------|---------------------|
| DE34430            | When a mobility conductor is added to OV3600, managed devices with an IP address ending with the digit 9 and running Alcatel-Lucent AOS-W 8.7 are not being discovered automatically.  Workaround: If a managed device running Alcatel-Lucent AOS-W 8.7 has an IP address ending in 9, change the ending digit to another number.                   | OV3600<br>8.2.11.1  |
| DE34397            | A user is unable to complete TACACS authentication to log into the OV3600 WebUI because OV3600 is sending the local loopback <b>127.0.0.1</b> as a remote IP parameter and the port number <b>Virtual00</b> , the end user is using this remote IP as an authentication parameter.                                                                  | OV3600<br>8.2.10.0  |
| DE34385            | Users are unable to use SSH and OV3600 ampadmin credentials to connect to an OV3600 server from a client running MacOS, Linux or Ubuntu. Workaround: Access the OV3600 server from a Windows client if you need to connect using SSH and ampadmin credentials.                                                                                      | OV3600 8.2.9.1      |
| DE34380            | When OV3600 monitors a remote AP that has a Cisco IP phone connected to the Enet3 interface of that remote AP, OV3600 does not display the expected usage information for the Enet3 interface, which appears to be less than the IP phone connected to that interface.                                                                              | OV3600<br>8.2.10.1  |
| DE34376            | OV3600 failed to apply configuration changes to a group. The <b>Group &gt; Monitor</b> page for the device group displayed the messages <i>Applying configuration</i> changes to devices where necessary and Note: Changes are being applied in the background, but the configuration changes were stuck in a pending state and failed to complete. | OV3600 8.2.9.1      |
| DE34372            | OV3600 prevented configuration templates from being pushed from OV3600 to Instant APs, those Instant APs remained in a "verifying" state, and the configuration update did not complete.                                                                                                    | OV3600<br>8.2.10.1  |
| DE34371            | OV3600 failed to execute a firmware upgrade on a Aruba 2930 switch. Log files for the event incorrectly indicated that the upgrade timed out, even though the <b>copy tftp</b> command was never initiated.                                                                                                    | OV3600<br>8.2.10.1  |
| DE34365<br>DE34366 | Starting with OV3600 8.2.11.1, OV3600 will not be able to display graphs showing memory data for Virtual Switching Framework (VSF) switches running firmware versions lower than version 10.5.  Workaround: Upgrade switches to use a firmware version at or above 10.5. (10.05.0001AX was the tested version.)                                     | OV3600 8.2.9.0      |
| DE34363            | The VisualRF service could time out on the server, requiring a restart of the service, and preventing the VisualRF pages of the OV3600 WebUI from loading correctly.                                                                                                    | OV3600<br>8.2.10.1  |

| Bug ID  | Description                                                                                                    | Reported<br>Version |
|---------|----------------------------------------------------------------------------------------------------|---------------------|
| DE34362 | The <b>Advanced Monitoring</b> tab on the <b>Devices &gt; Monitor</b> page for a 7000 series Switch failed to display any data for that device.                                                                                                    | OV3600<br>8.2.10.1  |
| DE34360 | The <b>WLANS</b> table on the <b>Home &gt; Traffic Analysis</b> page incorrectly displayed information about two WLANs, <b>Wired</b> and <b>00:00:00:00:00</b> , that did not exist on the network.                                                                                           | OV36008.2.11.0      |
| DE34357 | The <b>Groups &gt; Templates</b> page of the OV3600 WebUI does not allow users to correctly save new templates, and the page can stop responding when the template is saved,                                                                                                    | OV3600 8.2.10       |
| DE34356 | OV3600 failed to display <b>Clients</b> and <b>Usage</b> graphs on the <b>Groups &gt; Monitor</b> page for device groups that included Aruba controllers.                                                                                                    | OV3600<br>8.2.10.1  |
| DE34350 | OV3600 users experience a delay of a few minutes in the login and logout processes on an OV3600 conductor console.                                                                                                    | OV3600<br>8.2.10.1  |
| DE34347 | The <b>Devices &gt; Monitor</b> page for an AP is not updating properly, and incorrectly shows that the AP has two 802.11ax radios, one up and one down.                                                                                                    | OV3600<br>8.2.10.1  |
| DE34344 | The <b>Time Since Last Boot</b> section of a generated Device Uptime report incorrectly indicates that some devices are down, even though they did come up correctly after the reboot.                                                                                                    | OV3600<br>8.2.10.1  |
| DE34336 | An OV3600 server is unable to establish a TLS connection and complete authentication to a Windows LDAP server, which displays the error message <i>The client and server cannot communicate, because they do not possess a common algorithm.</i> '                                            | OV3600<br>8.2.11.0  |
| DE34334 | The <b>Upstream Device</b> and <b>Upstream Port</b> fields in the <b>Device Info</b> section of the <b>Devices &gt; Monitor</b> page for a switch fail to display information for upstream devices, even though OV3600 does correctly display this information in the <b>Neighbors</b> table. | OV3600<br>8.2.11.0  |
| DE34333 | The <b>Running Configuration</b> column in the <b>Archived Device Configuration</b> table on the <b>Devices &gt; Config</b> page for a Cisco switch does not display the <b>View</b> link that allows you to view the archived configuration settings.                                        | OV3600<br>8.2.10.1  |
| DE34325 | When OV3600 generates a custom weekly RF health report, the report generation process would fail, triggering the error message "Awrrd unexpectedly excited".                                                                                                    | OV3600<br>8.2.11.0  |
| DE34321 | When a VisualRF floor plan image in .dwg format is replaced with a floor plan image in .pdf format, the <b>VisualRF</b> > <b>Floor Plans</b> page can fail to load, displaying the error message <i>Original background image file not found. Please contact the administrator</i> .          | OV3600<br>8.2.11.0  |
| DE34320 | The <b>Devices &gt; Monitoring</b> page incorrectly indicates that an active client is associated to a different radio with a DOWN status.                                                                                                    | OV3600<br>8.2.10.1  |
| DE34317 | When installing OV3600 into a purely IPv6 network, you must also enter additional "dummy" IPv4 address parameters as these IPv4 settings are required                                                                                                    | OV3600<br>8.2.11.0  |
| DE34314 | OV3600 releases using CentOS 7 are unable to support multibyte characters in campus names on the <b>VisualRF &gt; Floor Plans</b> page                                                                                                    | OV3600<br>8.2.11.0  |

| Bug ID  | Description                                                                                                    | Reported<br>Version |
|---------|----------------------------------------------------------------------------------------------------|---------------------|
| DE34313 | OV3600 sends a large number of false positive alerts for rogue APs based upon information sent to OV3600 from Instant APs. OV3600 will not report a recorded client as rogue, no matter how long ago it connected to the OV3600 server.                                                                                                    | OV3600<br>8.2.11.0  |
| DE34310 | An Aruba switch monitored by OV3600 is incorrectly showing that it is connected to a Cisco switch on the network, even though the two switches are not directly connected.                                                                                                    | OV3600<br>8.2.11.0  |
| DE34299 | The <b>Nightly Maintenance Time</b> setting on the OV3600 Setup > General page is not working correctly if the OV3600 server is set to use the <b>United Arab Emirates</b> time zone. Log files for the maintenance processes show that they started four hours after the scheduled time.                                                                                                    | OV3600<br>8.2.11.0  |
| DE34274 | An OV3600 user with a read-only user role was able to use the <b>Devices &gt; Controller Cluster</b> page to delete a controller cluster.                                                                                                    | OV3600 8.210.1      |
| DE34254 | The <b>Home &gt; Traffic Analysis</b> page did not show data for connected devices, even though the Aruba Switch did show those devices were passing traffic.                                                                                                    | OV3600<br>8.2.10.1  |
| DE34251 | The Clients > Connected table did not display information in the Network Chipset, Network Driver and Manufacturer columns of the Connected Clients tables when these columns were enabled in the table view.                                                                                                    | OV3600<br>8.2.11.0  |
| DE34250 | In a Client Session report generated by OV3600 8.2.11.0, the <b>Average Usage</b> column in the <b>Session Data by Client</b> table can display incorrect values.                                                                                                    | OV3600<br>8.2.11.0  |
| DE34245 | After an upgrade to OV3600 8.2.11.0, the number of clients displayed on the <b>Clients</b> graph on the <b>Home &gt; Overview</b> page can randomly drop to zero for a brief time.                                                                                                    | OV3600<br>8.2.11.0  |
| DE34243 | An upgrade from OV3600 8.2.10.0 to OV3600 8.2.10.1 on a server in EFI boot mode failed, because the upgrade did not contain the grub2-efi-x64 package required for EFI mode servers.                                                                                                    | OV3600<br>8.2.10.1  |
| DE34240 | A Client Session report generated by OV3600 does not correctly calculate average values in the <b>Sessions</b> , <b>Avg traffic in per client</b> , <b>Avg traffic out per client</b> and <b>Avg bandwidth per client</b> table columns.                                                                                                    | OV3600 8.2.8.2      |
| DE34231 | OV3600 syslog messages in CEF format can display the text <b><space></space></b> instead of an actual space in the error messages. even though the CEF standard supports spaces as accepted text values.                                                                                                    | OV3600<br>8.2.10.1  |
| DE34230 | Some syslog message files generated by OV3600 are not in CEF format, even though <b>the CEF Syslog Notification Options</b> setting is enabled on the <b>System</b> > <b>Triggers</b> page.                                                                                                    | OV3600<br>8.2.10.1  |
| DE34218 | There are five types of predefined walls in VisualRF; glass, cubicle, drywall, concrete and elevator shaft. While importing Ekahau floor plans to VisualRF, the wall types are recognized based on the wall attenuation definition and mapped to any of the above predefined wall types. Below are the ranges of attenuation for each wall type:  ■ 0-2 db => Glass wall ■ 3-5 db => Cubicle ■ 6-14 db => Dry walls ■ 15-29 => Concrete ■ 30 and above => Elevator Shaft | OV3600<br>8.2.11.0  |

| Bug ID  | Description                                                                                                    | Reported<br>Version |
|---------|----------------------------------------------------------------------------------------------------|---------------------|
|         | Ekahau supports a variety of custom walls with more than one wall type having the same attenuation value. These wall types won't get automatically imported in VisualRF.  Workaround: A user has to manually add wall definitions for Ekahau floor plans using the Wall Attenuation Settings fields on the VisualRF > Setup page. After importing an Ekahau backup, a user has to manually select the wall and change the type.                          |                     |
| DE34206 | When OV3600 generated a client session report for 30 days of data, the <b>Client Session Summary</b> section of the report did not display any client session data.                                                                                                    | OV3600 8.2.9.1      |
| DE34166 | The <b>Devices &gt; Monitor</b> page for a ClearPass server displays an incorrect uptime value.                                                                                                    | OV3600<br>8.2.10.1  |
| DE34148 | The hostnames of Aruba Switches and switches and Cisco switches added to OV3600 manually or using SNMP discovery do not display correctly in OV3600.                                                                                                    | OV3600 8.2.9.1      |
| DE34147 | The <b>Clusterless Mesh Name</b> field on the <b>Groups &gt; Instant Config</b> page of the OV3600 WebUI doesn't display the first character of the mesh name for OAW-IAP225 and OAW-AP115 Instant APs.                                                                                                    | OV3600<br>8.2.10.1  |
| DE32950 | The <b>Home &gt; Topology</b> page did not correctly display information for a Juniper ex4200-48t switch running firmware version 12/3R6.6 added to OV3600 using SNMPv3, and the <b>Devices &gt; Monitor</b> page for the device failed to display the LAN MAC address for the switch.                                                                                                    | OV3600 8.2.8.2      |
| DE34138 | A <b>Network Usage, Usage by SSID</b> report did not display the same usage information in the <b>Session Data by SSID</b> tables as appeared in the <b>Usage SSID</b> traffic analysis tables for the same time period.                                                                                                    | OV3600<br>8.2.10.1  |
| DE34131 | When OV3600 firewall rules (iptables) are enabled, an OV3600 server fails to process AMON packets, yet disabling iptables caused a spike in CPU utilization on the OV3600 server.                                                                                                    | OV3600<br>8.2.10.1  |
| DE34128 | The OV3600 WebUI displayed a <b>Parse Error</b> message and failed to run predefined commands on a Switch via the <b>Open controller WebUI</b> and <b>Run command</b> drop-down menus on the <b>Clients &gt; Client Detail</b> page.                                                                                                    | OV3600<br>8.2.10.1  |
| DE34126 | The OV3600 WebUI failed to load after a network administrator successfully restored a backup file to the OV3600 server following an upgrade to OV3600 8.2.10.1.                                                                                                    | OV3600<br>8.2.10.1  |
| DE34104 | OV3600 did not display <b>Connection Mode</b> information for devices that support 802.11ax on the <b>Connected Clients</b> list on the <b>Clients &gt; Connected page</b> , or in the <b>Device Info</b> section of the <b>Devices &gt; Monitor</b> page.                                                                                                    | OV3600<br>8.2.10.1  |
| DE34102 | If OV3600 is installed on Central On-Premises server, or if the server is rebooted after enabling FIPS mode, the server may not reachable because it is mapped to an incorrect interface. On a Gen-10 Central On-Premise server where there is an external 10G NIC via PCle and a 1G interface NIC, even though the physical connectivity was provided on the 1G interface, during kernel bootup, the order of NIC discovery could become unpredictable. | OV3600<br>8.2.10.0  |
| DE34059 | The <b>Home &gt; Topology</b> page did not correctly update links between Aruba and Cisco switches, and instead displayed three alternative links between the devices instead of a single aggregated channel.                                                                                                    | OV3600<br>8.2.10.1  |

| Bug ID             | Description                                                                                                    | Reported<br>Version |
|--------------------|----------------------------------------------------------------------------------------------------|---------------------|
| DE34041            | A Network Usage report generated for a two day period failed to display client count information in the report.                                                                                                    | OV3600 8.2.7.1      |
| DE33892            | A generated RF Health report incorrectly includes information for access points whose radio noise thresholds are better than the radio noise threshold in the report definition.                                                                                                    | OV3600<br>8.2.10.1  |
| DE33866            | OV3600 incorrectly generates an extra set of backup files in the/var/airwave-backup folder during nightly maintenance, including a dump of the database scheme, an amp-backup-version file, and a backup of VisualRF.                                                                              | OV3600<br>8.2.10.1  |
| DE33846            | The OV3600 WebUI doesn't display information about the <b>High Throughput</b> setting on Aruba Instant devices. The <b>High Efficiency</b> option in the 802.11 radio settings in the Aruba Instant WebUI appears with the slightly different name <b>Very High Efficient</b> in the OV3600 WebUI. | OV3600<br>8.2.10.1  |
| DE33829            | The <b>Device &gt; Alerts</b> , <b>Events &gt; Device</b> and <b>System &gt; Syslog &amp; Traps</b> pages of the OV3600 WebUI stop responding due to an unreadable response from an Aruba switch.                                                                                                  | OV3600<br>8.2.10.1  |
| DE33814            | When OV3600 generated an hourly network utilization report for an SSID, the client count for that SSID was inconsistent with the client information displayed on the <b>Clients</b> chart on the OV3600 <b>Home &gt; Overview</b> page.                                                            | OV3600 8.2.3.1      |
| DE33784<br>DE34335 | When the eth1 interface is configured as the default gateway using the <b>3 Configure &gt; 1 Configure Network Settings</b> options in the OV3600 command-line interface, users are unable to change the default gateway to eth0.                                                                  | OV3600 8.2.10<br>1  |
| DE33776            | When OV3600 imports a whitelist from Alcatel-Lucent Activate in .csv format, imported Aruba switches can incorrectly update with the name <i>Instant-<switch-mac-addr></switch-mac-addr></i> .                                                                                                    | OV3600 8.2.9.1      |
| DE33740            | OV3600 is unable to push a configuration containing dynamic variables to an Aruba switch when the custom variable is defined using uppercase letters.  Workaround: Use lowercase letters only in variable definitions                                                                              | OV3600 8.2.9.1      |
| DE33727            | When configured as an SNMP server, OV3600 dropped packets received from an Alcatel-Lucent AOS-W managed device that referenced an snmpEngineID that was not known to the OV3600 server.                                                                                                    | OV3600 8.2.9.1      |
| DE33607            | Log files on the <b>System &gt; Event</b> page shows that OV3600 appears to auto-acknowledge alerts that have already been previously acknowledged.                                                                                                    | OV3600<br>8.2.10.0  |
| DE33606            | OV3600 alerts consume a large amount of CPU resources when many alerts are triggered and the <b>CEF Syslog Notification Options</b> setting is not enabled on the <b>System &gt; Triggers</b> page.                                                                                                | OV3600<br>8.2.10.0  |
| DE33600            | An issue prevented OV3600 from correctly assigning a static IP address to a Central On-Premises device if the OV3600 server is connected to a DHCP-enabled switch.                                                                                                    | OV3600<br>8.2.10.0  |
| DE33576            | If an OV3600 server has the SNMP daemon enabled and special characters in its login credentials, network administrators cannot perform an SNMPv3 walk on the OV3600 server to view server information                                                                                              | OV3600 8.2.9        |

| Bug ID  | Description                                                                                                    | Reported<br>Version |
|---------|----------------------------------------------------------------------------------------------------|---------------------|
| DE33351 | OV3600 8.2.11.1 has a limitation where a queued request still sends snmpv2 packets even though the group is configured to poll via snmpv3. OV3600 stops sending v2 requests once the timeout expires.        | OV3600 8.2.9.1      |
| DE32950 | Juniper switches to not appear in the <b>Home &gt; Topology</b> page, and OV3600 does not correctly display the LAN MAC address for the switch don the <b>Devices &gt; Monitor</b> page of the OV3600 WebUI. | OV3600 8.2.8.2      |
| DE29236 | The <b>Enable OV3600 Whitelist</b> setting on <b>OV3600 Setup &gt; Authentication</b> page does not support IPv6 addresses                                                                                   | N/A                 |

**Table 10:** *Known issues in OV3600 8.2.11.0* 

| Bug ID  | Description                                                                                                    | Reported<br>Version |
|---------|----------------------------------------------------------------------------------------------------|---------------------|
| DE34119 | The <b>Devices &gt; Monitor</b> page failed to correctly display accurate uptime information for Aruba AOS-CX 6300 switches running firmware version FL.10.04.0030. <b>Workaround</b> : Upgrade the switch to the last software version FL.10.04.2000AP.                                                                                                    | OV3600<br>8.2.11.0  |
| DE34117 | OV3600 is unable to create a VLAN configuration for an AOS-CX switch running firmware version 10.04, because the switch does not allow write memory operations when in config mode.  Workaround: This issue is not seen in AOS-CX software versions prior to TL.10.04.0030.                                                                                                    | OV3600<br>8.2.11.0  |
| DE34102 | If OV3600 8.2.11.0 is installed on a Central On-Premises server, asubsequent reboot of server may cause issues in server reachability since the Ethernet interface gets mapped to an incorrect interface. This issue is specific to a Gen-10 Central On-Premises server where there is a presence of both an external 10G (PCIe) and a 1G interface NIC. Even though the physical connectivity is provided on the 1G interface, during kernel bootup, the order of NIC discovery becomes unpredictable. In this scenario, it is possible that the eth0 interface is assigned to the 10G MAC address, making the network become unreachable,  Workaround: Contact support for a procedure to block the detection of the 10G NIC during the kernel bootup. | OV3600<br>8.2.11.0  |
| DE34098 | Reports generated on the conductor console could get stuck in a pending or in-<br>progress state.  Workaround: Delete the reports in the in-progress state to allow OV3600 to proceed<br>with the next pending report.                                                                                                    | OV3600<br>8.2.11.0  |
| DE34092 | The <b>Devices &gt; List</b> page displays incorrect information for devices not actually present on the network after the switchover of an Aruba CX 6300 Virtual Switching Framework (VRF) stack. <b>Workaround</b> : Change the <b>Up/Down Status Polling Period</b> to five minutes to allow the switches to come up properly.                                                                                                    | OV3600<br>8.2.11.0  |
| DE34086 | AOS-CX switches are not coming up in OV3600 after the switchover of an Aruba CX 6300 Virtual Switching Framework (VRF) stack.  Workaround: Change the Up/Down Status Polling Period to five minutes to allow the switches to come up properly.                                                                                                    | OV3600<br>8.2.11.0  |
| DE34072 | OV3600 reports the status for APs as being down and times out when polling the SNMPv2 Fetcher. This issue occurs when the SNMPv2 Fetcher daemon receives SNMP packets greater than 1472 octets and then crashes.  Newly built net-snmp RPM with fix has been applied in the customer's setup.                                                                                                    | OV3600<br>8.2.10.1  |

| Bug ID  | Description                                                                                                    | Reported<br>Version |
|---------|----------------------------------------------------------------------------------------------------|---------------------|
| DE34015 | OV3600 fails to correctly generate a custom report if the <b>RF Health: Radio Statistics by Folder</b> option is the only option selected. <b>Workaround</b> : None.                                                                                                    | OV3600<br>8.2.10.1  |
| DE33938 | OV3600 failed to correctly display CPU and memory utilization information for member switches of an Aruba AOS-CX 6300 Virtual Switching Framework (VSF) stack.  Workaround: None.                                                                                                    | OV3600<br>8.2.11.0  |
| DE33890 | A rogue SSID displayed in the <b>VisualRF &gt; Floorplan &gt; Rogue Properties</b> tab could be different than the SSID displayed on the <b>RAPIDS &gt; Detail</b> page. <b>Workaround</b> : Delete the AP in which Rogue is detected from the VisualRF Floorplan, then add it back.                                                           | OV3600<br>8.2.11.0  |
| DE33848 | The <b>VisualRF</b> section of the OV3600 WebUI can fail to display correctly because VisualRF processes time out before the pages load. VisualRF floorplans with a large number of APs may take a long time to load, and the procedure to deploy new devices in Visual RF takes a log time to list newly added APs. <b>Workaround</b> : None. | OV3600<br>8.2.9     |
| DE33689 | The <b>Devices &gt; Monitor</b> page for an access point took an unusually long time to load, even though information about connected and rogue clients displayed as expected on the <b>Clients</b> pages. <b>Workaround</b> : None                                                                                                    | OV3600<br>8.2.10    |
| DE33683 | The internal docker service continuously restarted and log files for the docker service displayed the error "Shutting down due to ServeAPI error: is a directory"  Workaround: None                                                                                                    | OV3600<br>8.2.10    |
| DE33636 | When a Switch on a managed network was replaced or APs were moved from one Switch to another, the AP moved to a different Switch appeared to be in a DOWN state in OV3600 until the OV3600 services were restarted.                                                                                                    | OV3600<br>8.2.8.2   |
| DE33595 | The <b>Devices &gt; Monitoring</b> page displayed incorrect transmit power levels for 5GHz radios using channels 36 or 52E in the Spain regulatory domain. <b>Workaround</b> : None                                                                                                    | OV3600<br>8.2.9.1   |
| DE33526 | The <b>Clients</b> > <b>Client</b> details page showed the incorrect VLAN for wired clients connected behind an IP phone on a switch, even thought the <b>Clients</b> > <b>Diagnostics</b> page displayed the correct information. <b>Workaround</b> : None                                                                                    | OV3600<br>8.2.9     |
| DE33430 | When a Mobility Conductor is added to OV3600, managed devices with an IP address ending with the digit <b>9</b> and running ArubaOS 8.7 are not being discovered automatically. <b>Workaround</b> : If a managed device running ArubaOS 8.7 has an IPaddress ending in 9, change the ending digit to another number.                           | ArubaOS<br>8.2.11.1 |
| DE33339 | The <b>RAPIDS</b> > <b>List</b> page failed to correctly display information for some wired devices impacted by a RAPIDS classification rule. <b>Workaround</b> : None                                                                                                    | OV3600<br>8.2.9.1   |
| DE33312 | OV3600 did not correctly display channel change information on the <b>Channel Change Reasons</b> graph and <b>Channel Change</b> table on the <b>Home &gt; AirMatch</b> page. <b>Workaround</b> : None                                                                                                    | OV3600<br>8.2.9.0   |

| Bug ID  | Description                                                                                                    | Reported<br>Version |
|---------|----------------------------------------------------------------------------------------------------|---------------------|
| DE33257 | An AP initially classified as a rogue device and then manually reclassified as valid was not correctly reclassified as valid if that device aged out of the Wireless Management System (WMS) database, then reconnected again.  Workaround: None | OV3600<br>8.2.9.0   |
| DE33032 | LDAP authentication failed when the <b>Verify Server Certificate</b> field in the <b>OV3600 Setup &gt; Authentication &gt; LDAP Configuration</b> section of the WebUI was set to <b>require</b> or <b>optional</b> . <b>Workaround</b> : None   | OV3600<br>8.2.8.2   |

**Table 11:** *Known issues in OV3600 8.2.10.1* 

| Bug ID  | Description                                                                                                    | Reported           |
|---------|----------------------------------------------------------------------------------------------------|--------------------|
| Dug ID  | Description                                                                                                    | Version            |
| DE33731 | OV3600 deployments using CentOS 7 can display the error message /usr/sbin/tcpdump: No such file or directory when you issue the command tcpdump from the 8 ( Advanced) > 1 (Custom Commands) menu in the OV3600 command-line interface.  Workaround: Contact support for assistance installing the tcpdump RPM.                                                                                                    | OV3600<br>8.2.10.0 |
| DE33707 | Upgrades from OV3600 8.2.8.x, 8.2.9.x, or 8.2.10.0 on CentOS 6 and OV3600 8.2.10.0 on CentOS 7 to OV3600 8.2.10.1 might fail with the following PuTTY fatal error message: Server unexpectedly closed network connection when your SSH session becomes unresponsive.  To avoid this issue, change the keep-alive interval to a low setting as follows: Using a terminal console, such as PuTTY, open an SSH connection with the OV3600. Enter 30 to 60 seconds for sending null packets between keep-alive messages. | OV3600<br>8.2.10.1 |
| DE33704 | When you use a Switch to change the name of an access point, VisualRF does not update with the new name immediately, and changes appear in VisualRF only after a noticeable delay.  Workaround: To immediately update the VisualRF floorplan with the new AP name, restart VisualRF by toggling the Enable VisualRF Engine setting in the VisualRF > Setup page to No and then back to Yes.                                                                                                    | OV3600<br>8.2.10.1 |
| DE33686 | The <b>Devices &gt; Monitor</b> page can incorrectly classify an Aruba 6405 or 6410 switch as an Aruba 6400 switch. <b>Workaround</b> : None.                                                                                                    | OV3600<br>8.2.10.1 |
| DE33669 | The topology on the <b>Home &gt; Topology</b> page failed to load. Log files in the /var/log/topology folder listed the cause of the issue as a bind failure for port 8085. <b>Workaround</b> : Navigate to <b>System &gt; Status</b> , then click <b>Restart OV3600</b> to restart the OV3600 services.                                                                                                    | OV3600<br>8.2.10.1 |
| DE33666 | After upgrading to OV3600 8.2.10.0, users were unable log into the OV3600 server using certificate authentication.  Workaround: OV3600 8.2.10.0 introduced Certificate Revocation List (CRL) certificate validation, which is required by default. To make this feature optional, access the OV3600 command-line interface and select options 3 (Configuration > 4 (Certificates) > 7 (CRL) > 1 (Make CRL optional/required).                                                                                        | OV3600<br>8.2.10.0 |
| DE33434 | If you migrate your OV3600 deployment from CentOS 6 to CentOS 7, you will be unable to restore a backup file taken from an OV3600 server running CentOS 6 on an OV3600 server running CentOS 7 if the /var/log directory is larger than 20GB. Workaround: Contact support for assistance in reducing the size of the /var/log directory.                                                                                                    | OV3600<br>8.2.10.0 |

| Bug ID  | Description                                                                                                    | Reported<br>Version |
|---------|----------------------------------------------------------------------------------------------------|---------------------|
| DE33240 | OV3600 deployments using CentOS 6 are impacted by CVE-2013-4885 (Nmap http-domino-enum-passwords NSE Script Arbitrary File Upload Vulnerability).  Workaround: This issue is resolved by an upgrade to an OV3600 8.2.10.x or 8.2.4.3 deployment using CentOS 7, as CentOS 7 is not impacted by this vulnerability. | OV3600<br>8.2.10.1  |

**Table 12:** *Known issues in OV3600 8.2.10.0* 

| Bug ID  | Description                                                                                                    | Reported<br>Version |
|---------|----------------------------------------------------------------------------------------------------|---------------------|
| DE33384 | After an OV3600 server upgraded from OV3600 8.2.4.3 to 8.2.10.0, an auto-polling error prevented the <b>Home &gt;Topology</b> page from loading. Log files in the /var/log/topology folder displayed an internal server error message for the event.                                         | OV3600<br>8.2.10    |
|         | NOTE: This issue is resolved in OV3600 8.2.10.1                                                                                                    |                     |
|         | <b>Workaround</b> : Select a monitored device to display the device in the <b>Devices</b> > <b>Monitor</b> page, then click <b>Poll Now</b> .                                                                                                    |                     |
| DE33347 | The <b>Devices &gt; Monitor</b> page for an Aruba switch incorrectly indicates that a switch using a group template configuration has a configuration mismatch, when there is no mismatch except for the SNMPv3 auth and priv hash value.                                                    | OV3600<br>8.2.8.1   |
| DE33323 | The <b>Devices &gt; Monitor</b> page for an AP incorrectly reported zero bandwidth usage during a period of continuous traffic on that device. <b>Workaround</b> : None                                                                                                    | OV3600<br>8.2.5.1   |
| DE33256 | OV3600 reports incorrect role information for clients. When OV3600 updates incorrect role information for a user role is not entered into the ignore list of a PCI Compliance report, the report fails.  Workaround: none:                                                                   | OV3600<br>8.2.8.2   |
| DE33232 | Timeout issues can cause devices to disappear from the <b>Home &gt; Topology</b> page. <b>Workaround</b> :                                                                                                    |                     |
| 1.      | Check for the following upstream failure error in /var/log/topology, topology.1, topology.2 or topology.3.                                                                                                    |                     |
| 2.      | 2019-09-18 11:19:56.897 Aborting tcp connection to /127.0.0.1:60724 because of <b>upstream failure</b> akka.http.impl.engine.HttpIdleTimeoutException: HTTP idle-timeout encountered, no bytes passed in the last 5 minutes. This is configurable by akka.http.[server client].idle-timeout. |                     |
| 3.      | If you see an upstream failure as above, restart the topology using the psk topology command in the command-line interface.                                                                                                    |                     |
| 4.      | If still some devices are still missing in the topology view, wait for automatic polling to complete, or poll those devices manually to allow them to appear in the topology.                                                                                                    |                     |
| DE33229 | OV3600 failed to perform VisualRF backups during nightly maintenance because the backup process timed out.  Workaround: None.                                                                                                    | OV3600<br>8.2.9.0   |
| DE33178 | When users assigned to a custom user role access the VisualRF feature, OV3600 displays the logon page instead of VisualRF data, and error messages are recorded to VisualRF log files.                                                                                                    | OV3600<br>8.2.8.2   |
|         | <b>NOTE:</b> This issue is resolved in OV3600 8.2.10.1.                                                                                                    |                     |

| Bug ID  | Description                                                                                                    | Reported<br>Version |
|---------|----------------------------------------------------------------------------------------------------|---------------------|
|         | <b>Workaround</b> : Restart VisualRF by disabling and then reenabling the VisualRF engine on the <b>VisualRF &gt; Setup</b> page.                                                                                                    |                     |
| DE33177 | When AP device groups and AP folder names contained non-ASCII (UTF-8) characters such as Japanese characters, the <b>Systems &gt; Triggers</b> page could display the error message "The server has encountered an error while performing your request" and failed to display correct trigger data. <b>Workaround</b> : use only ASCII characters in AP folder and group names.                                                                                                    | OV3600<br>8.2.8.1   |
| DE33176 | The Async Logger Service that tracks many device monitoring processes (including user-AP association) frequently stops responding.  Workaround: None.                                                                                                    | OV3600<br>8.2.6.0   |
| DE33138 | When a Cisco switch is added to OV3600 using SNMPv3 credentials, the <b>Connected Devices</b> table on the <b>Devices &gt; Monitor &gt; Neighbors</b> tab does not correctly display information for devices connected to the switch. <b>Workaround</b> : None.                                                                                                    | OV3600<br>8.2.8.1   |
| DE32795 | A backup of a VisualRF Floor plan background image had a reduced image quality when the VisualRF backup was restored on another server.  Workaround: None.                                                                                                    | OV3600<br>8.2.6.0   |
| DE32349 | VisualRF incorrectly displays heatmap data for an AP on a floor above the selected floor, even if both the 5 GHz and 2.4 GHz frequencies are disabled on the heatmap view.  Workaround: None.                                                                                                    | OV3600<br>8.2.7.1   |
| DE30939 | OV3600 does not correctly display local port information for an AP associated to an Alcatel-Lucent Switch in the <b>Devices &gt; Monitor &gt; Neighbors</b> table for the Switch, and the AP does not appear on the <b>Home &gt; Topology</b> page. <b>Workaround</b> : None.                                                                                                    | OV3600<br>8.2.7.0   |
| DE30461 | When an user adds devices to OV3600 but does not define SNMPv3 credentials, that user cannot enable FIPS mode on the OV3600 server.  Workaround: Delete impacted devices, enable FIPs, then add the devices again. If several devices are impacted by this issue, contact Alcatel-Lucent support for help.                                                                                                    | OV3600<br>8.2.4.2   |
| DE29085 | OV3600 uses DTLS, a standard security protocol, to encrypt AMON traffic between mobility controllers and OV3600. OV3600 users must configure only one DTLS management server in a Switch running Alcatel-Lucent AOS-W 8.1 or later. This issue is cause by a limitation when OV3600 interacts with a controller running ArubaOS 8.1 or later  Workaround: Configure one DTLS management server on your Alcatel-Lucent AOS-W Switch or managed device using the command: mgmt-server primary-server <dlst amp="" ip=""> profile default amp transport udp secure.</dlst> | OV3600<br>8.2.4.0   |
| DE26895 | When a user changes the default <b>Gain</b> setting for an AP on the <b>VisualRF &gt; Floor Plan</b> s page, those changes are not saved when VisualRF is restarted. <b>Workaround</b> : None                                                                                                    | OV3600<br>8.2.10.1  |
| DE30661 | An OV3600 license report incorrectly shows that there is zero license usage for a Mobility Conductor and Managed Devices (local Switches). This error is triggered by a communication issue between OV3600 and the Switches that prevents OV3600 from correctly decoding Switch license data.  Workaround: None.                                                                                                    | OV3600<br>8.2.5.1   |

**Table 13:** *Known issues in OV3600 8.2.9.1* 

| Bug ID  | Description                                                                                                    | Reported<br>Version |
|---------|----------------------------------------------------------------------------------------------------|---------------------|
| DE33190 | Logs files located in /var/lib/docker are incorrectly inflating in size. This issue can impact OV3600s monitored by Aruba Glass, causing the log files to occupy all available disk space.  Workaround: None. | OV3600<br>8.2.9.0   |

**Table 14:** *Known Issues in OV3600 8.2.9.0* 

| Bug ID             | Description                                                                                                    | Reported<br>Version |
|--------------------|----------------------------------------------------------------------------------------------------|---------------------|
| DE33050            | No appropriate status exists to indicate when an SFTP failure (between the device and OV3600) caused the switch deployment to fail. This issue occurs because OV3600 pushes the config template to the device and doesn't expect feedback until the device comes back up.                                                                                                    | OV3600<br>8.2.9.0   |
| DE33046<br>DE32625 | Unable to view HPE (Comware) switches in Topology or interface data on switch monitoring pages when SNMP Get requests return errors.  Workaround: Increase the SNMP agent packet size using the snmpagent packet max-size 3500 command on the switch.                                                                                                    | OV3600<br>8.2.x.x   |
| DE33019            | After upgrading the Aruba 8320 Switch firmware from 10.02 to 10.03, or after rebooting the switch, OV3600 doesn't update the CPU Utilization, Memory, Usage graphs and other information on the switch monitoring page. This happens when OV3600 is using SNMPv3 to monitor switch  Workaround: Restart the AMP processes, by going to System > Status and clicking Restart AMP. Or, contact Technical Support to help restart the SNMP fetcher.                                                                                                    | OV3600<br>8.2.8.2   |
| DE33008            | When removing an Ethernet bond interface using the CLI, "Error adding default gateway <ip address=""> on eth0" is returned. This error is expected and can be ignored as the default gateway is established later in the process.  Workaround: Not applicable.</ip>                                                                                                    | OV3600<br>8.2.9.0   |
| DE32935            | In Topology, spanning tree details don't display properly for Siemens switches.  Workaround: None.                                                                                                    | OV3600<br>8.2.9.0   |
| DE32931            | OV3600 reports the incorrect interface name on the monitoring page for Siemens switches.  Workaround: None.                                                                                                    | OV3600<br>8.2.9.0   |
| DE32929            | When you import settings from the device manage page, OV3600 removes the IP address on the switch. This issue occurs if VLAN1 doesn't have any IP addresses in the running config because the <b>use_dhcp,ip_address,netmask</b> variable gets updated with null values. If you use those variables in the template to configure IP addresses for other VLANs, null values will be passed and cause template push failures and IP address removals from switch. <b>Workaround:</b> Use <b>use_dhcp,ip_address,netmask</b> variables only in VLAN1 and create and use new dynamic variables in the template for assigning IP addresses to other VLANs. | OV3600<br>8.2.8.2   |
| DE32926            | OV3600 doesn't display CPU and memory graphs for Siemens switches on the monitoring page.  Workaround: None.                                                                                                    | OV3600<br>8.2.9.0   |
| DE32922            | Connected devices aren't showing in OV3600 for Siemens switch.                                                                                                    | OV3600<br>8.2.9.0   |

| Bug ID             | Description                                                                                                    | Reported<br>Version |
|--------------------|----------------------------------------------------------------------------------------------------|---------------------|
|                    | Workaround: To see the connected devices for Siemens switches, modify the group settings: Go to Groups > Basic; then scroll down to the Routers and Switches section. Set the Use Q-Bridge Forwarding Table For Generic Switches option to Yes. Click Save.                                                                                                    |                     |
| DE32914            | On the monitoring page for Siemens switches, OV3600 displays blank usage graphs.  Workaround: None.                                                                                                    | OV3600<br>8.2.9.0   |
| DE32901            | The local port information for neighbor details on the monitoring page of a Siemens switch shows the interface name instead of the interface ID. <b>Workaround:</b> None.                                                                                                    | OV3600<br>8.2.9.0   |
| DE32854            | A switch provisioned using ZTP doesn't join the same group or folder. On the OV3600-side, the member 1 MAC address is added to the whitelist, but, on the switch-side, member 2 is the commander. During ZTP, OV3600 expects the commander's MAC address to be in whitelist, and, since the member 2 MAC address isn't in the whitelist, OV3600 doesn't move the device to the respective folder and group.  Workaround: Enter the redundancy switch over command to force the commander status to member 1. This triggers ZTP, OV3600 and moves the device to the respective folder and group. | OV3600<br>8.2.8.1   |
| DE32848            | The usage graph in controller monitoring page for the mobility device reports the data for client usage twice although only one client is connected.  Workaround: None.                                                                                                    | OV3600<br>8.2.9.0   |
| DE32840            | OV3600 doesn't back up the Alcatel-Lucent 9004 controller after you click <b>Create Backup</b> on the Config page. <b>Workaround:</b> None.                                                                                                    | OV3600<br>8.2.9.0   |
| DE32797            | Advanced search won't work if RAPIDS is hidden from the navigation menu.  Workaround: Go to AMP Setup > General > AMP features and change the  Display RAPIDS option to Yes.                                                                                                    | OV3600<br>8.2.8.1   |
| DE32655<br>DE32654 | The usage graph was blank in an Alcatel-Lucent AOS-W 8.x.x.x cluster setup due to invalid data in the <b>AMON_BSSID_TUNNEL_STATS_MESSAGE</b> on the controller. <b>Workaround:</b> Upgrade the Switch to Alcatel-Lucent AOS-W 8.4.0.3.                                                                                                    | OV3600<br>8.2.8.2   |
| DE32560            | VisualRF page does not load.  Workaround: Follow these steps to clear the caches and restart VisualRF: Contact Technical Support to help clear the Redis cache. From the CLI, select 11 to open the Enter Commands menu. At the prompt, enter remove_visualrf_cache. From the WebUI, go to VisualRF > Setup, and, under the Server Settings, click No for the "Enable VisualRF Engine" option and click Save to stop VisualRF. Change the setting back to Yes and click Save to restart VisualRF.                                                                                               | OV3600<br>8.2.7.1   |
| DE32353            | When you add Instant APs to a group and then go to <b>Firmware &gt; Update</b> , OV3600 doesn't show the latest firmware codes for the Instant APs. <b>Workaround:</b> None.                                                                                                    | OV3600<br>8.2.7.1   |
| DE32084            | Database cleaning fails with the error message: <b>ERROR: cannot freeze committed xmax</b> . This issue is related to a database issue in PGSQL 9.4.17, which OV3600 uses.                                                                                                    | OV3600<br>8.2.7.0   |

| Bug ID  | Description                                                                                                    | Reported<br>Version |
|---------|----------------------------------------------------------------------------------------------------|---------------------|
|         | <b>Workaround:</b> Contact <u>Technical Support</u> to help manually fix the failed table.                                                       |                     |
| DE31913 | Any hotspot device which is broadcasting SSID other then the SSID we have entered in valid rule should be contained.  Workaround: None.          | OV3600<br>8.2.7.0   |
| DE31875 | OV3600 8.2.4.1 to OV3600 8.2.6.1 upgrade failed. This issue occurs when installing or upgrading OV3600 8.2.6.x on RHEL. <b>Workaround:</b> None. | OV3600<br>8.2.6.1   |

This chapter provides the following information to help you with the upgrade process:

- Minimum Requirements
- Verify Current CentOS Version
- Upgrade Paths
- Upgrade from OV3600 8.2.9.x or 8.2.10.x with CentOS 6 Migration
- Upgrade from OV3600 8.2.4.3, 8.2.10.x or 8.2.11.0 with CentOS 7

## **Minimum Requirements**

Ensure that you have sufficient disk storage, memory, and hardware or software versions. As additional features are added to OV3600, increased hardware resources become necessary and hardware requirements vary by version. For the most recent hardware requirements, refer to the latest *OmniVista 3600 Air Manager Server Sizing Guide*.

## **Verify Current CentOS Version**

Before you upgrade, verify the version of CentOS currently running on your OV3600 server.

- From the OV3600 command-line interface, enter 8to select Advanced, then enter 2 to select Enter Commands.
- 2. Enter the command **\$osrel**.

The output of this command indicates the version of CentOS currently in use. Use this information to determine your upgrade path.

## **Upgrade Paths**

- Your upgrade workflow depends on your current version of OV3600 and CentOS:
- To upgrade from OV3600 8.2.9.x, or OV3600 8.2.10.x with CentOS 6, follow the steps in <u>Upgrade from</u> OV3600 8.2.9.x or 8.2.10.x with CentOS 6 Migration
- To uprade from OV3600 8.2.4.3, OV3600 8.2.10.x, or OV3600 8.2.11.x with CentOS 7, follow the steps in Upgrade from OV3600 8.2.4.3, 8.2.10.x or 8.2.11.0 with CentOS 7.

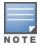

If you are upgrading from OV3600 8.2.8.x or earlier, contact <u>Technical Support</u> for help with a multiple-step upgrade path.

# Upgrade from OV3600 8.2.9.x or 8.2.10.x with CentOS 6 Migration

OV3600 8.2.13.0 requires an upgrade to CentOS 7. The migration process involves upgrading to OV3600 8.2.10.1, backing up your data, exporting the backup file, performing a fresh install of OV3600 8.2.10.1 and CentOS 7 on your server, then restoring the backup data onto that server and then upgrading to OV3600 8.2.13.0.

After you perform this upgrade, follow the steps in <u>Upgrade from OV3600 8.2.4.3, 8.2.10.x or 8.2.11.0</u> with CentOS 7 to upgrade to 8.2.13.0.

Upgrade to OV3600 8.2.10.1 before backing up your data. You cannot restore an OV3600 8.2.8.x, 8.2.9.x, or 8.2.10.0 (on CentOS 6) backup on an OV3600 server running OV36008.2.13.0.

For more information on creating backups of your data, refer to the **System Pages** section of the OV3600 User Guide. For information on performing a fresh installation of OV36008.2.13.0, refer to the OV3600 Installation Guide.

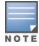

Upgrades from from OV3600 8.2.8.x, 8.2.9.x, or 8.2.10.0 on CentOS 6 might fail with the following PuTTY fatal error message: Server unexpectedly closed network connection when your SSH session becomes unresponsive.

To avoid this issue, change the keep-alive interval to a low setting as follows:

- 1. Using a terminal console, such as PuTTY, open an SSH connection with the OV3600.
- 2. Enter 30 to 60 seconds for sending null packets between keep-alive messages.

#### **Before You Begin**

Prior to migration, navigate to **Home > License** and save a copy of the license key. OV3600 licenses are associated with the server IP address. All new installations of OV3600 have a 90-day grace period for licenses.

Keep these considerations in mind when working with OV3600 licenses:

- If you plan to reuse the same IP address, then apply the license key after you restore the OV3600 8.2.9.x backup.
- If you are planning to migrate data to a new server, work with Aruba support or use the license portal, to generate the new license in advance, then follow the migration path and apply the new license key. Keep in mind that you may have to adjust some devices (such as Instant APs and devices that send AMON or syslog messages to OV3600) in order for those devices to send updates to the new IP address.

## Step 1: Upgrade to OV3600 8.2.10.1

- 1. Log in to the OV3600 server with the "ampadmin" user name and password. If you previously changed the ampadmin user name and password, enter the current admin name and password.
- 2. Enter **4** to select **System**.
- a. At the next prompt, enter **1** to select **Upgrade**, then enter 1 to select **Upgrade OV3600 ManagementSoftware**.
- b. Select the option for **8.2.10.1**.

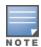

If the **8.2.10.1** software doesn't appear in the list of local upgrade versions, select option **2 None of the Above**, then manually enter **8.2.10.1**.

- c. Enter y to enable OV3600 to connect to a proxy server. Or, you can enter N to bypass this step and go to step on page 62 to download the software. At the next prompt:
  - Enter the server address and port number (for example, test.proxy.com and port 22).
  - Enter **y** to enter the proxy user name and password (for example, testuser and password).
- d. Enter 1 or 2 to log in to your customer portal with your support user name and password.
- e. Follow the onscreen instructions to download the software.

#### Step 2: Back up your OV3600 8.2.10.x Data

- 1. Log in to the OV3600 server with the "ampadmin" user name and password. If you previously changed the "ampadmin" user name and password, enter the current credentials.
- 2. Enter 2 to select Backup.
- 3. Enter **1** to open the **Backup** menu.
- 4. Enter 1 to select the **Backup Now** option.

#### Step 3: Export the Backup

- 1. After creating your backup, enter **b** to return to the previous **Backup** menu
- 2. Enter 5 to open the Users menu options, then enter 3 to add a file transfer user.
- 3. Enter a user name for the file transfer user, then click **Enter**. The user name for an OV3600 image file transfer user must be five characters or longer, and contain only lowercase letters and numbers. To use the default file transfer user name **awscp**, click **Enter** without entering a user name.
- 4. Enter a password for the file transfer user, then click **Enter**. The password must be eight characters or longer, and can contain uppercase and lowercase letters, numbers, and non-alphanumeric characters. Spaces are not allowed.
- 5. Enter **b** to go back to the main CLI menu.
- 6. Use SCP to connect to your remote repository and move the OV3600 8.2.10.1 backup file from the OV3600 /user directory to a remove server.

### Step 4: Migrate to CentOS 7

Perform a fresh installation of OV3600 8.2.10.1 to automatically upgrade CentOS 6.x to CentOS 7.

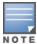

For more information on installing a new instance of OV3600 8.2.10.1 on your server, refer to the OV3600 8.2.10.1 Installation Guide Pre-Installation Checklist.

## **Step 5: Upload the Backup**

Follow one of these steps to upload the backup on the OV3600 server:

- If using SCP, enter 1-1 to open the File and Upload File menus. Provide the user name, host, and path for an SCP server using FIPS-approved encryption.
- If using SFTP, enter **5-3** to open the **User** and **Add File Transfer User** menus. Log in from another system using those credentials, and upload the backup.

## Step 6: Restore the Data

Follow these steps to restore the backup on OV3600 8.2.10.1:

- 1. From the OV3600 CLI, enter **2-2** to open the **Backups** and **Restore** menus.
- 2. Enter 1 to restore the server from the uploaded backup.

#### **Step 7: Install Certificates**

In this step, you will add an SSL certificate, or generate a certificate signing request and install a signed certificate.

To add the SSL certificate:

- 1. From the command-line interface, enter **3-4** to open the **Configuration** and **Certificates** menus.
- 2. Enter 1 to open the Add SSL Certificate menu.
- 3. Follow the prompt to install the SSL certificate on your AMP server. The signed certificate should be in PKCS12 format with a \*.pfx or \*.p12 file extension.

To generate a CSR and install the certificate:

- 1. From the command-line interface, enter **3-4** to open the **Configuration** and **Certificates** menus.
- 2. Enter 2 to open the Generate Certificate Signing Request menu.
- 3. Follow the prompt to creates a CSR that identifies which server will use the certificate.
- 4. Next, enter **b** to return to the previous menu,
- 5. Enter 1-2 to open the Files and Download File menu to download the resulting CSR.
- 6. Send the CSR to your certificate signer.
- 7. Once the certificate is signed, upload the certificate to the OV3600 8.2.10.1 server.
  - If using SCP, enter **1-1** to open the **File** and **Upload File** menus. Provide the user name, host, and path for an SCP server using FIPS-approved encryption.
  - If using SFTP, enter **5-3** to open the **User** and **Add File Transfer User** menus. Log in from another system using those credentials, and upload the backup.
- 8. From the WebUI, go to **Device Setup > Certificates**, then click **Add** to add a trusted root CA certificate. Provide the following information:
  - Certificate name.
  - Certificate file. Click **Upload File** to find the certificate file on your local system, then click **Open**.
  - Password.
  - Certificate format.
  - Certificate type.
- 9. From the **3-4 Configuration** and **Certificates** menu, enter **3** to open the **Install Signed Certificate** menu.
- 10. Follow the prompts to install the certificate.

## Step 8: Upgrade to OV3600 8.2.12.0

Proceed to Upgrade from OV3600 8.2.4.3, 8.2.10.x or 8.2.11.0 with CentOS 7.

## Upgrade from OV3600 8.2.4.3, 8.2.10.x or 8.2.11.0 with CentOS 7

An upgrade from OV3600 versions 8.2.4.3, 8.2.10.x or 8.2.11.0 using CentOS 7 is straightforward and does not require a CentOS migration. If you are upgrading from OV3600 versions 8.2.4.3 or 8.2.10.x upgrade to Airwave 8.2.11.x before upgrading to OV3600 8.2.12.0. Use the AMP CLI to install the OmniVista 3600 Air Manager 8.2.13.0 upgrade package on your system. If your network doesn't allow OV3600 to connect to the Internet, you must manually download the software and upload the software before performing this upgrade.

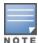

You can change the existing amprecovery user name by backing up the server, reinstalling the software, and restoring from the backup. For information about setting up the amprecovery account, refer to Installing the Software (Phase 2) in the OV36008.2.13.0 Installation Guide.

Follow these steps to upgrade to OV3600 8.2.13.0:

- 1. Log in to the OV3600 server with the "ampadmin" user name and password. If you subsequently changed the "ampadmin" user name and password, enter the current admin name and password.
- 2. Enter 4 to select **System**.
- a. At the next prompt, enter 1 to select **Upgrade**.
- b. Select the option for **8.2.13.0**.

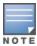

If the 8.2.13.0 software doesn't appear in the list of local upgrade versions, select option 2 None of the Above, then manually enter 8.2.13.0.

- c. Enter y to enable OV3600 to connect to a proxy server. Or, you can enter N to bypass this step and go to step on page 62 to download the software. At the next prompt:
  - Enter the server address and port number (for example, test.proxy.com and port 22).
  - Enter **y** to enter the proxy user name and password (for example, *testuser* and *password*).
- d. Enter 1 or 2 to log in to your customer portal with your support user name and password.
- e. Follow the onscreen instructions to download the software.

## **Upgrade to Airwave 8.2.12.0 in Aruba Central (on-premises)** Server

If you are performing a fresh installation of AirWave 8.2.12.0 on Aruba Central (on-premises) servers, interfaces on the Aruba Central (on-premises) server will always be in the following order:

- eth0- eth3 1G interfaces
- eth4 and eth5 10G interfaces

If you are upgrading from a prior AirWave version to AirWave 8.2.12.0 on Aruba Central (on-premises) servers, the following message is displayed.

```
Running Upgrade

Local upgrade versions:

1. 8.2.12.0.20201112.0001

2. None of the above.

Which version? 1

Upgrading to 8.2.12.0.20201112.0001. The system will be rebooted when the upgrade completes. Proceed? (y/N) y

Upgrade script AMP-8.2.12.0.20201112.0001-amp_upgrade was not found in local cache. Upgrade package found in local cache.

Validating the upgrade package...

Using upgrade script extracted from local package.

Upgrade package found in local cache.

Vendor = HPE , Product = ProLiant DL360 Gen10

Old Version --> 8.2.11.0 ; New Version --> 8.2.12.0.20201112.0001

Do not proceed if you are not using console. You may lose connectivity and must reconfigure network from "Configuration->Configure Network Settings" menu using the console after upgrade. Would you like to continue with the upgrade? (y/N):
```

Perform the following steps on Aruba Central (on-premises) server Gen10 server with both 1G and 10G interfaces only.

- 1. Run upgrade to AirWave 8.2.13.0 8.2.12.0.
- 2. Post upgrade, run **intfinorder**, reboot, and configure network setup by entering the following options in AMP CLI:
- a. Enter option 8 Advanced.
- b. Enter option 1 Custom Commands.
- c. Enter option 2 Enter Commands.
- d. This will run the enter commands, execute \$ intfinorder

```
Advanced

1 Custom Commands >
2 Enter Commands
b >> Back
Your choice: 2

Running Enter Commands

Type 'help' for the list of commands.
$ intfinorder
Use this script on HPE physical appliance especially if you intend to use 10G ports.
Running this script will ensure interfaces are detected / named in the same order
everytime the system is rebooted. Not required to be run for systems using fresh installed 8.2.12
and beyond releases.

Please make sure you have console access. You need to reboot and do a network setup (AMPCLI->Configura
tion (3) -> Configure Network Settings(1)) post reboot after the execution of this command.

Do you want to continue (y/N)?:
```

- e. Click y when prompted with **Do you want to continue (y/N)?**: message.
  - 3. Type **exit** and navigate to the CLI prompt and select option **4 System** and then, select option **4 Reboot System** to reboot the system.

```
Upgrade
   Disable AMP
3 Restart AMP
4 Reboot System
5 Shutdown System (halt)
  Show SNMPv3 EngineID
   Module Key
  >> Back
our choice: 4
unning Reboot System
re you sure? (y/n): y
```

4. If you lose connection to Aruba Central (on-premises) server post step 3, login to the ILO/console of the server and navigate to the CLI prompt, and select option 3 - configuration and option 1-**Configure Network Settings.** 

```
Configuration
 1 Configure Network Settings
    Set Hostname
 3 Set Timezone
    Certificates >
    SSHD >
    CLT >
     >> Back
our choice: 1
Running Configure Network Settings
Running [/usr/local/airwave/bin/network_setup]...
Here are the ethernet interfaces with hardware present:
1. eth0
           new 20:67:7c:d9:65:bc
           new 20:67:7c:d9:65:bd
new 20:67:7c:d9:65:be
new 20:67:7c:d9:65:bf
2. eth1
3. eth2
4. eth3
5. eth4
           new 48:df:37:72:39:90
           new 48:df:37:72:39:98
6. eth5
q. Quit
Which interface shall we configure?
```

5. Select the proper network interface and configure the IP address for your AMP and commit the changes. The AMP should be reachable with the IP address configured.

This will enable reliable ordering of interfaces in upgrade scenario that is, eth0 - eth3 mapped to1G interfaces and eth4 -eth5 mapped to 10G interfaces at the end. Once interfaces are set in proper order, future AMP upgrades will be smooth. The intfinorder script should be run mandatorily from the AMPCLI menu as described above for users using Aruba Central (on-premises) server after upgrading to 8.2.12 build.

## Manually Download the Software

You can manually download the software if your OV3600 server can't access the Internet.

- 1. Enter your Alcatel-Lucent support user name and password to get the software from the Alcatel-Lucent Support Center.
- 2. Click the upgrade package, then click **Save** and install the file later.

3. Define a user that can transfer OV3600 images, and then upload the software:

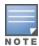

For security purposes, image file transfer users are automatically removed every night during nightly maintenance operations.

- 4. From the OV3600 command-line interface, with the "ampadmin" user name and password. If you subsequently changed the ampadmin user name and password, enter the current admin name and password.
- 5. Add a file transfer user. This process varies, depending upon the version of OV3600 currently running on your system.
- a. If you are upgrading from OV3600 versions 8.2.10.x, 8.2.11.x, or 8.2.4.3, enter **5** to open the **Users** menu options, then enter **3** to add a file transfer user.
- b. *If you are upgrading from OV3600 8.2.9.x*, enter **8** to open the **Advanced** menu options, then enter **7** to add a file transfer user.
  - 6. Enter a user name for the file transfer user, then click **Enter**. The user name for an OV3600 image file transfer user must be five characters or longer, and contain only lowercase letters and numbers. To use the default file transfer user name **awsftp**, click **Enter** without entering a user name.
  - 7. Enter a password for the file transfer user, then click **Enter**. The password must be eight characters or longer, and can contain uppercase and lowercase letters, numbers, and non-alphanumeric characters. Spaces are not allowed.
  - 8. Enter **b** to go back to the main CLI menu.
  - 9. Use SFTP to connect to your remote repository and upload the OV3600 8.2.13.0 upgrade file from the remote server into the OV3600 **/user** directory.